# **IT Demand Manager Requests Management System**

**G.K Wickramasinghe 2021**

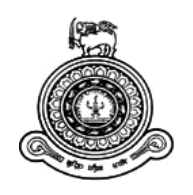

# **IT Demand Manager Requests Management System**

**A thesis submitted for the Degree of Master of Information Technology**

**G.K Wickramasinghe University of Colombo School of Computing 2021**

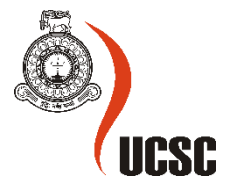

## <span id="page-2-0"></span>**Declaration**

The thesis is my original work and has not been submitted previously for a degree at this or any other university/institute.

To the best of my knowledge, it does not contain any material published or written by another person, except as acknowledged in the text.

Student Name: G.K Wickramasinghe Registration Number: 2018/MIT/085 Index Number: 18550859

 $\frac{1}{2}$ 

Signature: Date: 2021/11/28

This is to certify that this thesis is based on the work of

Mr./Ms. Gayan Kalhara Wickramasinghe

under my supervision. The thesis has been prepared according to the format stipulated and is of acceptable standard.

Certified by:

Supervisor Name: W.V Welgama

 $Cov$ Signature: <u>Date: 2021 / 11 / 29</u>

## <span id="page-3-0"></span>**Abstract**

This document describes the development of the web-based IT Demand Manager Requests Management System which facilitates the automation of the Demand Manager Request process in the IT department of the Bank of Ceylon in an effective way.

In Bank of Ceylon, when a new business requirement arises, it may need to be developed and implemented as a new IT system or enhance the existing IT system. In such situations, the required business division in the Bank have to submit an 'IT Demand Manager Request' with the relevant approvals from the higher management. This is currently a paper based manual process. Web based 'IT Demand Manager Requests Management System' was developed in order to automate the current manual process.

Core concept of the developed system is to track all the Demand Manager requests in the IT division with the additional features for interpreting the data. System was implemented as a fully web-based application using the PHP scripting language and the MySQL as the database storage where the users will be able to access the application through the Bank's internal network using any user preferred browser. Therefore, with the implementation of a new system, it is expected to increase the efficiency, accuracy of the information and to improve the productivity of the staff members in the IT division.

Developed application includes charts and graphs for the graphical representation of the project statuses, which will enhance the user-friendliness, and the readability of the available information. In addition, application is capable of making suggestions to the user based on the available information were application will suggest the development team which the request should be assigned based on the input data of the Demand Manager request.

Evaluation and testing were carried out by the selected core workers who were involved in the Demand Manager process including the members from the Senior Management, Development Team, QA Team and Business Teams. Then the implemented system was demonstrated to the selected team members and the opinions and viewpoints were gathered through face-to-face interviews. Positive feedbacks received from the users have proved that the system fulfills the identified requirement and it was beneficial over the previously used manual process.

# <span id="page-4-0"></span>**Acknowledgement**

First and foremost, I would like to express my grateful thanks to my supervisor Mr. Viraj Welgama for his encouragement, aspiring guidance and support gave me throughout the project. His constant supervision as well as necessary suggestions regarding the project helped me a lot to complete the implementation and conclude this thesis.

I also wish to extend my sincerest thanks to Mrs. K.P Alwis, Chief Manager IT of Bank of Ceylon and staff members of the Quality Assurance department of Bank of Ceylon for their vital support given to me at the planning, development and evaluation stages of the system. Their support paved the way towards a well-built system.

Finally, I would like to thank my parents, my loving wife, and my dear friends for their encouragement, understanding and support given in the successful completion of this project.

# **Table of Contents**

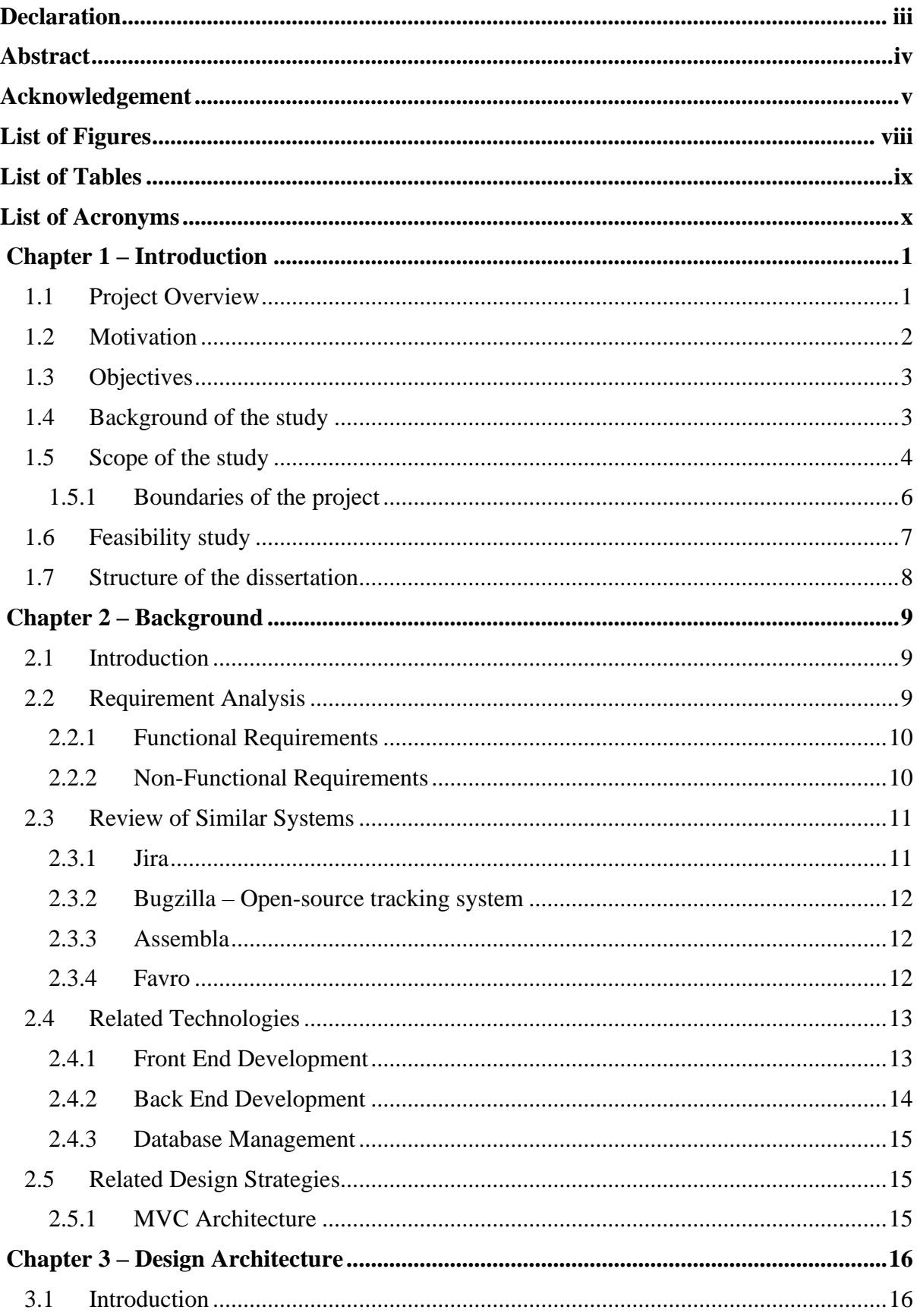

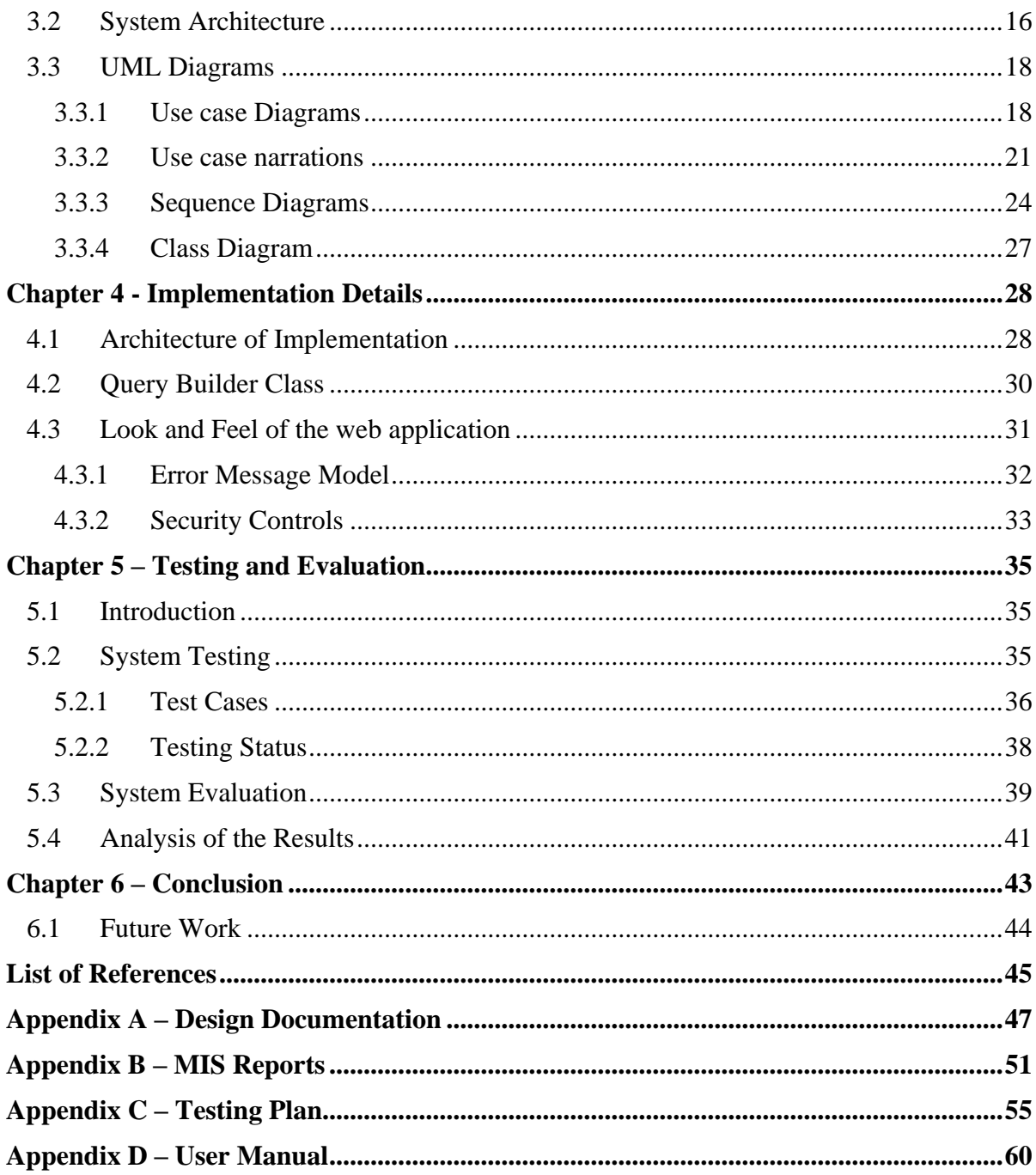

# <span id="page-7-0"></span>**List of Figures**

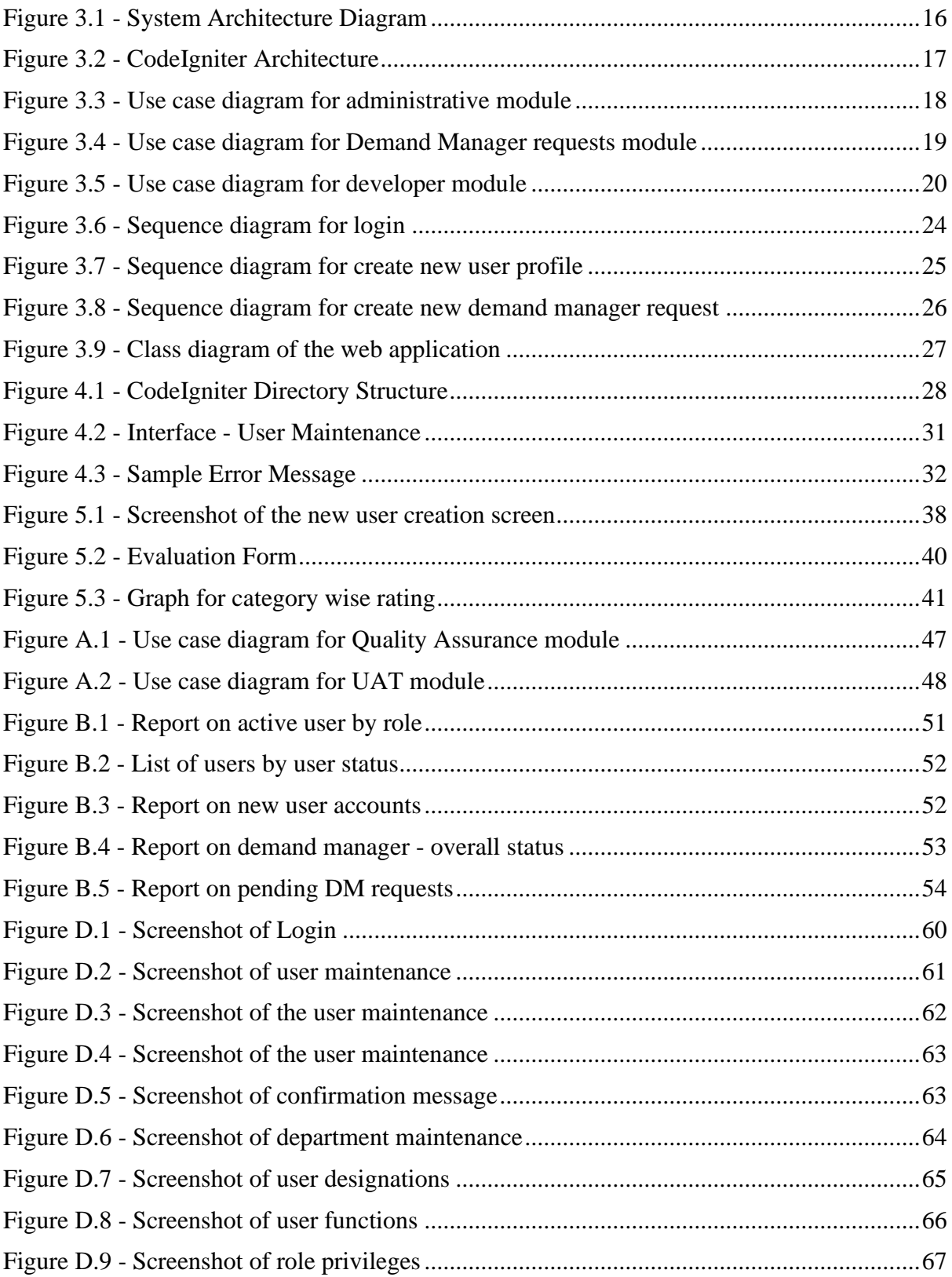

# <span id="page-8-0"></span>**List of Tables**

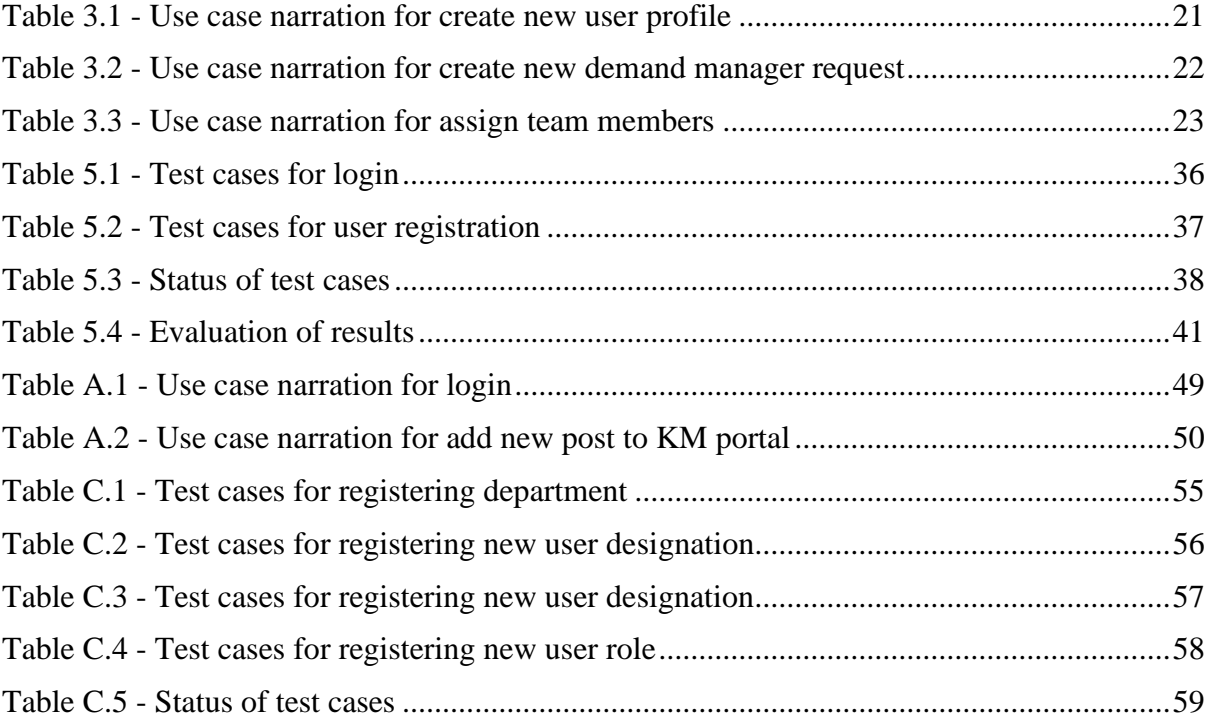

# <span id="page-9-0"></span>**List of Acronyms**

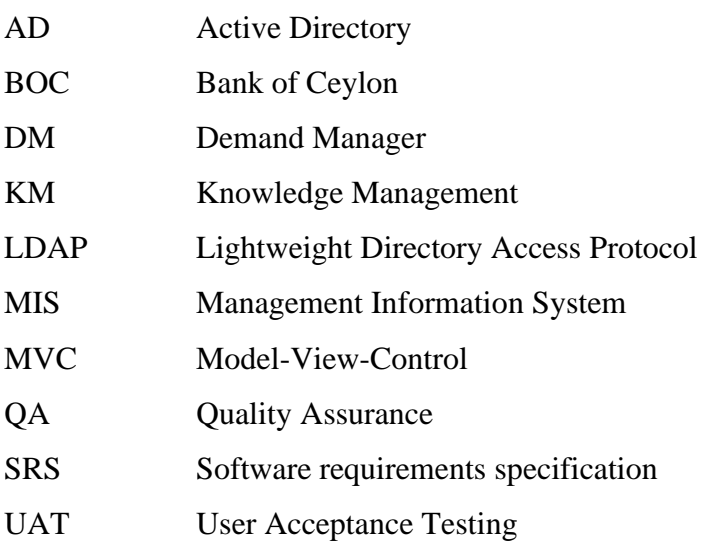

### <span id="page-10-0"></span>**Chapter 1 – Introduction**

#### <span id="page-10-1"></span>**1.1 Project Overview**

Bank of Ceylon (BOC) is a state-owned, major commercial bank in Sri Lanka with a network of 628 branches and more than 750 Automated Teller Machines (ATMs) within the country. In Bank of Ceylon, when a new business requirement arises, it may need to be developed and implemented as a new IT system or enhance the existing IT system. In such situations, the required business division in the bank have to submit an 'IT Demand Manager Request' with the relevant approvals from the higher management. This is currently a paper based manual process where the Demand Manager who is responsible to coordinate the process will keep a copy of the paper-based requirement. In the IT division, there are sub teams specialized on different business areas and technologies where a Chief Manager will manage each team. For an example, Core Banking Development team will handle all the developments in the main Core Banking System and there are separate teams for Credit Cards, ATMs, and Internet Banking etc.

IT Division will receive more than 150 demand manager requests for a year where the development team will receive around 25 new requests depending on the specialized business areas and technologies. This will create a backlog in each team since most of the Demand Manager requests will require more than 3 months to complete depending on the requirement and the available resources in each team. Developments will always be processed based on the priority of the requirement. New requirements will be available frequently because of the changes in the government rules and regulations, which need to be developed immediately by holding the other ongoing developments.

As per the existing manual process, staff members are maintaining team wise excel sheets to track the status of the assigned Demand Manager requests where it will be visible only for the team members. In order to get the overall status of all the projects in the IT division it will be required to manually combine all the excel sheets which was managed by separate teams. Therefore, management will not have the visibility of the status of the ongoing developments and will not be able to identify the bottlenecks or the delays in the development process. The purpose of the project was to design and develop a web based 'IT Demand Manager Requests Management System' in order to automate the current manual process in the Bank. The developed solution will be mainly used by the staff members in the IT division and all the other departments in the Head Office.

#### <span id="page-11-0"></span>**1.2 Motivation**

Major problems and issues identified by analyzing the existing manual process in the IT Division which was used to handle the Demand Manager requests process are shown below.

- Initial Demand Manager request is submitted as a paper-based form where it contains all the information related to the requirement. Therefore, original copy of the document is given to the assigned team and all the other teams who were involved in the project will keep a copy of the document. As a result, all the teams have to keep a physical storage space for the documents where the need of more storage space will arise as the number of documents increase.
- Maintaining the physical documents without using electronic media will raise security concerns where a misplaced document can easily get into the wrong person who do not have the authority.
- All the teams in the IT division are maintaining separate team wise excel sheets to maintain the status of each Demand Manager request where staff members have to put extra effort on maintain the details. Even though team members are updating a shared file in a shared location it will not allow the multiple users to update the file at the same time.
- In order to get the overall status of all the Demand Manager requests, it will be required to combine all the excel sheets maintained by different teams which will be time consuming and there may be frequent data entry errors.
- Corporate management of the Bank and the Senior Management of the IT division will not have the visibility on the projects progress in order to accelerate the process and avoid bottlenecks, which will delay the development process.
- Communications between the development team and the Quality Assurance team will be handled only through emails and it may delay the testing process and will require extra time and effort for the issue tracking.

In order to overcome above mentioned concerns and difficulties, there is a need of implementing a software solution which will cater the Demand Manager requests process in the Bank. Therefore, with the implementation of a new system, it is expected to increase the efficiency, accuracy of the information and to improve the productivity of the staff members in the IT division.

#### <span id="page-12-0"></span>**1.3 Objectives**

Main objective of the project is to design and develop a web based 'IT Demand Manager Requests Management System' in order to automate the current manual process.

- Provide overall visibility of the project status to the Senior Management of the IT division and all other stakeholders of the project since all the information will be managed through the developed system.
- Identify the Bottlenecks or delays in the projects in the system by tracking the time taken to complete a specific activity.
- Track deviations on the overall status and completion of the projects.
- Provide an efficient and user-friendly way to track the status of issues and bugs identified during Quality Assurance and User Acceptance Testing processes which were currently communicated through email and tracked by a manual process.
- Availability of real-time reports which makes it easier to take management decisions by the corporate management.

#### <span id="page-12-1"></span>**1.4 Background of the study**

In every month, the Demand Manager Steering Committee will evaluate the received requests and those requests will be assigned to IT teams based on the requirement. Then the Demand Manager will hand over a copy of the Request to the relevant teams. Afterwards, it will be the responsibility of the assigned team to coordinate with the business division and implement the solution as per the requirement. Usually, the IT division will receive  $10 - 15$  Demand Manager Requests in every month and most of the requests will consume more than 3 months to develop and implement in the production environment. All the teams are maintaining separate excel files to maintain the status of each request. In order to get the overall status of the all the Demand Manager Requests, it will be required to manually process all the excel sheets which will be maintained by each team in the division. Because of the manual process there may be frequent data entry errors and the employees will have to put extra effort on maintaining the team wise details and combine it whenever it is required to get the overall status of all the requests. In addition, the status of the ongoing requests will not be visible for the Senior Management of the IT division in order to decide whether the given requests can be implemented within the required target period.

Once a request is assigned to a developer, he/she will develop a project plan with tentative dates in order to develop and implement the solution. Even though the plan will be shared among the all the stakeholders at the beginning, the progress of the development will not be visible to the Management and the business users. After completing the development, the solution needs to be submitted for the QA approval where a separate QA team in the IT division will do the testing of the developed solution. As per the current processes, QA team will prepare the test cases, communicate the identified bugs to the development team and the developer will reply once the issue is fixed. As per the current process, keeping a track of issues is difficult since a huge number of emails are sent between the QA team and the development teams. Therefore, with the current manual process it will not be easy to track the issues and track the time taken by the developer to fix the issues. After the QA approval, the solution will be given for the business users in order to complete the User Acceptance Testing (UAT) before implementing it in the live environment. Same as the QA process, during the UAT process as well, issues will be communicated through emails where it will be very difficult to track the issues.

#### <span id="page-13-0"></span>**1.5 Scope of the study**

The developed system consists of six major modules.

- 1. Administrative Module
	- a. User Profile Management:

Allow the users with administrative privileges to add/modify and disable users in the system.

b. User Privilege Management:

Define user roles with privileges and assign it to user roles in order to control user access to each function.

- c. Manage User Departments: Add / Modify and disable User Departments in the System.
- 2. Demand Manager Requests Module
	- a. Initiate Demand Manager Requests: Users in the other departments except the IT division will be allowed to create a demand manager request.
- b. Approval of the Higher Management through workflow: Demand Manager Request needs to be approved by the higher management of the relevant department before submitting to the Demand Manager Committee.
- c. Building Project Team:

Once a Demand Manager Request is assigned to an IT team, the Manager will be able to select the project team.

- d. Visibility of the status of the request: Status on each stage will be visible to the all the users involved in the project.
- 3. Developers Module
	- a. Task Management:

Developers will be allowed to breakdown development tasks and define the number of days required for each task. Based on that total development, the time duration will be calculated and will be tracked to identify the delays.

b. Knowledge Management Portal:

Portal to share knowledge and new ideas between IT Development Teams.

- 4. Quality Assurance Module
	- a. Test Scenarios:

QA Engineers will be allowed to define test cases related to the project and QA time will be estimated based on the time mentioned for each scenario.

b. Issue Tracking:

For each failed test case, QA Engineers will be able to add bugs where it needs to be fixed by the developer and respond to it in order to retest the scenario.

- 5. User Acceptance Testing Module
	- a. Workflow Management:

In Order to get the User Acceptance, developed system needs to be tested by four departments based on different aspects.

- User Department
- IS-Audit Department
- Risk Department
- Compliance Department
- 6. Reporting Module
	- a. Availability of User Reports:

Ability to generate customized reports on each module.

b. Availability Management Information System Reports: Ability to generate management reports which will be used by the Senior Management to evaluate the projects.

#### <span id="page-15-0"></span>**1.5.1 Boundaries of the project**

Boundaries of the development which will not be covered with the project development are shown below.

- 1. Developed system will cover only the project developments which will be handled by the IT division of the bank and all the other projects which were developed by outsourced company will not be handled through this system.
- 2. Even though the developed system supports team collaboration by allowing the users to add comments and messages, it will not support real-time one to one chat option since use of chat applications is blocked through the intranet due to restrictions in Bank Policy.
- 3. The developed web-based application will be hosted in a server with Windows Operating System and tightly coupled with windows-based computer architecture.
- 4. The web application will be hosted on a Virtual Server in the Bank and will be accessible only through the intranet. Therefore, users will not be allowed to access the web application through the public internet.
- 5. Developed system will not be integrated with any other applications used in the bank (e.g., Core Banking System) since it will not require to capture any customer or financial information related to any of the projects.
- 6. User password will be stored as a hash value in the database and all the other values will be stored as plain text in the database without using any of the encryption algorithms. For the protection of the data, server will be accessible through the Bank's firewall and specific ports (Port 80) will be accessible through the network.

#### <span id="page-16-0"></span>**1.6 Feasibility study**

"A feasibility study is an analysis that takes all of a project's relevant factors into account including economic, technical, legal, and scheduling considerations to ascertain the likelihood of completing the project successfully" (Kenton, 2020).

Five areas mentioned below are mainly considered to evaluate the feasibility of implementing an IT Demand Manager requests management system in the Bank.

1. Technical Feasibility

Project was developed as a Web-based application using PHP as an open-source serverside programming language and MySQL was used as the relational database management system which are capable of delivering highly reliable solutions. The Web application was hosted in a VM server which was located in the Bank's internal network so that it will be accessible for the entire branch network. Considering the main technologies used for the development of the web application and the hardware used for the hosting of the application it can be concluded that the project was technically feasible.

#### 2. Economic Feasibility

All the technologies used for the development of the application were open-source technologies which were available for free of charge. VM Server which was used to host the application and the database was provided by the Bank. Therefore, it can be considered that the project was economically feasible since it did not bare any additional costs.

#### 3. Security Feasibility

The Web application is hosted on a Virtual Server in the Bank and accessible only through the intranet. Therefore, users are not allowed to access the Web application through the public internet. Only the port 80 is opened for the internal network in order to allow the access to the Web application. Special permissions like Remote Desktop (RDP) are opened for the specific IP addresses which is used by System Administrators. Considering the above facts, it can be considered that the project is Security wise feasible.

#### 4. Schedule Feasibility

The development of the project was expected to complete within one year time period. Project scope was developed according to the given time period and the project time line was developed accordingly. With the technical expertise and the project deadlines it can be considered that the project is schedule wise feasible.

5. Legal Feasibility

The system is not integrated with any other applications used in the bank (e.g., Core Banking System) since it does not require to capture any customer or financial information related to any of the projects. Therefore, even though the system is accessible only for the Bank staff, customer information will not be exposed to any of the staff members through the system. Therefore, it can be concluded that the project is legally feasible.

#### <span id="page-17-0"></span>**1.7 Structure of the dissertation**

The remaining chapters of the dissertation are organized as follows;

First chapter mainly focuses on the introduction of the system which has been developed. It briefly mentions the problems of the current system, the solutions and the scope of the developed system. Second chapter describes the background of the system and the literature review about similar systems and technologies. It describes the analysis of the requirement with the different technologies and the design strategies which were used to develop the project. Third chapter illustrates the requirement analysis and the design of the solution and also it shows all the UML diagrams such as Deployment diagram, Component diagram, Class diagram, Sequence diagram, and the database design using the ER diagrams. Evaluation on the system with the sanction on whether the project objectives were satisfied is described in the fourth chapter. It explains the techniques that were used to analyze the data. Also mentions the failures and deficiencies in the final product with the steps taken to improve the functionalities. Suggestions for the future developments and the lessons learned are extensively stated in this chapter. Fifth chapter includes the conclusion of the project which highlights the weaknesses/limitations of the used technique and solutions for them. It describes the benefits of developing the project to the Bank.

## <span id="page-18-0"></span>**Chapter 2 – Background**

#### <span id="page-18-1"></span>**2.1 Introduction**

A detailed analysis on the requirement of the system is provided in this chapter with reviews on existing systems that are similar to the developed system. When comparing the developed system with similar systems, the chapter mainly focuses on the functionality and the technologies used in both systems. Finally, the technologies and design strategies which have used to develop the system are also mentioned.

#### <span id="page-18-2"></span>**2.2 Requirement Analysis**

Requirement analysis phase includes the overall requirement of the Bank that were agreed at the initial discussions, which were held in a formal manner. These requirements have then been further developed by identifying actors, creating use-cases and identifying how the actors will interact with the system. Class diagram have also been designed, including the identification of class responsibilities and collaboration between classes. All required diagrams are included in the next chapter. According to the information gathered through the discussion had with the staff members of the IT division, the overall summarized requirement as follows;

#### **Main Requirement**

• Automation of the existing IT Demand Manager Requests Management process

#### **Sub Requirements (Performance)**

- Increase productivity, efficiency, accuracy and data processing speed
- Avoid duplication of data entry
- Facilitating management of the project statuses
- Identify project bottlenecks and delays at early stage
- Reduce unnecessary printing cost
- Manage and track development issues

Basically, software requirements can be identified under two main categories: Functional requirements and Non-Functional requirements. Functional requirements describe the required software performance of the system while Non-Functional requirements discuss about the hardware and software requirements in developing, implementing and maintaining the system.

#### <span id="page-19-0"></span>**2.2.1 Functional Requirements**

- Users with the administrative privileges should be able to manage other user profiles, user roles and user department details.
- Business users should be able to initiate an IT Demand Manager Request and process the required approval workflow.
- Chief Managers of the IT Division who is working as project leaders should be able to build and manage their project teams and assign resources to the Demand Manager requests.
- Developers and other team members should be able to manage their tasks and use knowledge management portal.
- Quality Assurance team members should be able to build testing scenarios and manage issues/bugs associated with the particular test scenario.
- Senior Management should be able to view the status of the each and every Demand Manager request form and generate management reports based on the customized criteria.

#### <span id="page-19-1"></span>**2.2.2 Non-Functional Requirements**

- System should have user friendly graphical web pages without using heavy media content which will reduce the performance of the web application.
- In order to provide the safety and security, system shall be able to identify unauthorized users who tries to access the system and deny the access.
- All the unsuccessful attempts made by a user to access the unauthorized function or data shall be recorded on an audit trail.
- Web application should be able to handle around 300 users without affecting its performance.
- System should ensure the 99.9% availability without having any downtimes.
- The system shall sustain data integrity by keeping backups of all updates to the database for every change of the records.

## <span id="page-20-0"></span>**2.3 Review of Similar Systems**

#### <span id="page-20-1"></span>**2.3.1 Jira**

"Jira is one of the most popular tools for agile project management developed by Atlassian. It is a cloud-based and subscription-based issue tracking tool which was designed to handle team coordination in agile software development" (Atlassian, 2020). Main features of the Jira application are shown below.

- Coordinate Agile and Scrum teams
- Manage user project tasks
- Detention and track software bugs

Although Jira covers most of the requirements in the developed system, there are few constraints which needs to be addressed.

• Cost

As a state-owned Bank, has to adhere to the financial regulations of the government where the product should be evaluated through a tender process and because of the per user subscription cost for Jira licenses the annual cost will be high compared to the other solutions in the market.

• Customizability

Workflows and processes in the Jira application cannot be used as it's with the Bank's development environment and may require customization where Jira will not support for client-based customizations. Since all the projects handled by the IT division are not based on Agile development methodology, Jira will not be usable for all the projects.

Therefore, developed web-based solution will address all the constraints which were raised with Jira Implementation and the functionalities will cater the exact requirements of the bank.

#### <span id="page-21-0"></span>**2.3.2 Bugzilla – Open-source tracking system**

"Bugzilla is an open-source tool for managing the software development process. It allows teams of developers to keep track of outstanding bugs, problems, issues, enhancement and other change requests in their products effectively" (Bugzilla, 2020).

Main features of Bugzilla;

- Handles project bugs and changes in source code
- Create workflows of bugs
- Integrated email capabilities and reports

Even though Bugzilla is an open-source tool, it only supports the issue tracking process which was used by the Quality Assurance team. Therefore, the developed solution will cover all the main features of Bugzilla with the features to manage the Demand Manager Process in the IT Division.

#### <span id="page-21-1"></span>**2.3.3 Assembla**

"Assembla provides a central location for project owners and developers to manage tasks and code using a single web application. As a code management platform with Agile development tools built in, Assembla integrates with Blame, SVN, and GIT, which makes it easy to manage repositories" (Assembla, 2021).

Assembla does not have the options for issue tracking which will be a main functionality of the developed system. But as a new feature, Assembla has the capability of integrating the SVN and GIT repositories directly through the web application which is not available in the developed solution. Since the Core Banking System of the Bank is running on IBM AS400 most of the IT developments will be developed using RPGLE programming language which is less supportive for the repositories. Most importantly, as a state bank handling with high value transactions, the developers are not allowed to share the full code with the other developers due to confidentiality and security.

#### <span id="page-21-2"></span>**2.3.4 Favro**

"An all-in-one planning and collaboration app, Favro helps developers, marketers, and executives to use the same app to track the project status. Its features and functionalities are designed to scale across any business. Teams have the flexibility to plan tasks as they want while managers can have visibility to all projects and teams in one place" (Favro, 2020).

In the developed system, Marketing teams are not considered unless they provide a requirement to be developed for their use. Since IT Division of the Bank is not developing any products for third party which require the support of Marketing team to sell products it will not be required for this development. Favro does not have a module for the issue tracking where developed system has a core module for issue tracking.

#### <span id="page-22-0"></span>**2.4 Related Technologies**

IT Demand Manager Requests Management System was implemented as a fully web-based application where users will be able to access it through the Bank's internal network using any user preferred browser (Internet Explorer, Chrome and Firefox). Different technologies and frameworks used for the development of the application are shown below.

#### <span id="page-22-1"></span>**2.4.1 Front End Development**

This is the Client side of the developed web application with all the content seen on the user's web-browser when the web application is opened up. Responsiveness and the performance are two key objectives of the front-end where user should be able to view the content without any delay and the content should appear correctly on monitors of all sizes. Front end of the application was developed using three main languages.

1. HTML (Hyper Text Markup Language)

Used to design the front-end design of the web pages using markup language. Structure of the web pages were designed using the tags where all the data will be enclosed with the predefined tags.

2. CSS (Cascading Style Sheets)

Used to streamline the process of making web pages interactive to users where it allows to apply predefined styles to the web pages.

3. JavaScript

Used to enhance the functionality of the web application allowing to handle field validations and manage dynamic content.

Bootstrap 4 framework is used together with the above-mentioned front-end languages since it will provide customizable predefined design templates and classes which saves development time and effort.

#### **Bootstrap 4 Framework**

"Bootstrap is a free front-end framework for faster and easier web development and it includes HTML and CSS based design templates for typography, forms, buttons, tables, navigation, modals, image carousels and many other, as well as optional JavaScript plugins. Bootstrap is compatible with the latest versions of all modern browsers and platforms" (W3schools, 2021).

#### <span id="page-23-0"></span>**2.4.2 Back End Development**

This is the Sever side of the application where it stores and handles data and focuses on how the web application should work. It was used connect the web application to the database and the other API frame works which will be used for the data processing. Back end of the application was developed using PHP scripting language.

#### **PHP Scripting Language**

PHP is a widely-used open-source back-end scripting language which is specifically designed for web development and can be embedded into HTML. For the development of the web application have used PHP 7.4 as the latest version of the PHP released at the time of development.

CodeIgniter framework is used for the back-end development which includes inbuilt set of libraries and other resources that helps to create a web application with high-end capabilities and customizable features.

#### **CodeIgniter Framework**

"CodeIgniter is a fully PHP based application development framework which is used to develop dynamic web applications. Its objective is to enable the developer to develop the project faster without writing the code from the scratch. CodeIgniter provides a set of libraries for most of the commonly used tasks like accessing the database and handling user sessions" (CodeIgniter, 2021). CodeIgniter framework was developed based on the model-viewcontroller (MVC) development pattern which improves the overall dependency of the framework. Also, the platform offers improved security functionalities that are required to represent the overall reliability of the developed web application.

#### <span id="page-24-0"></span>**2.4.3 Database Management**

MySQL database is used as the database for the web application and the database will be hosted in the same web server, which is used to host the web application.

#### **MySQL Database**

"MySQL is a freely available open-source Relational Database Management System (RDBMS) that uses Structured Query Language (SQL). A relational database organizes data into one or more data tables in which data types may be related to each other; these relations help structure the data. SQL is a language programmers use to create, modify and extract data from the relational database, as well as control user access to the database" (Talend, 2020).

#### <span id="page-24-1"></span>**2.5 Related Design Strategies**

#### <span id="page-24-2"></span>**2.5.1 MVC Architecture**

Model-view-controller is a software design pattern commonly used for the development of the user interfaces which separates the related application logic into three different interconnected elements. MVC provides a way to develop an application having loosely coupling between input logic, business logic and UI logic.

"CodeIgniter is based on the Model-View-Controller development pattern. MVC is a software approach that separates application logic from presentation. In practice, it permits your web pages to contain minimal scripting since the presentation is separate from the PHP scripting" (CodeIgniter, 2021).

• Model

Represents the data structures, mainly the classes which will be used to search, insert, delete and update the database records.

• View

View will be the presentation layer of the web application which displays the information to the users. Therefore, view will be a web page that is visible to the user who is browsing the web application.

• Controller

Controller is the intermediate layer between the Model and View. It includes all the data processing and validation algorithms which will be used to process the user requests.

## <span id="page-25-0"></span>**Chapter 3 – Design Architecture**

#### <span id="page-25-1"></span>**3.1 Introduction**

This chapter provides a detailed analysis on the technologies, design methods and the best practices which have been used to design a user-friendly IT Demand Manager Requests management system. It illustrates the requirement analysis and the design of the developed solution using the UML diagrams such as Use Case diagrams, sequence diagrams and class diagrams.

#### <span id="page-25-2"></span>**3.2 System Architecture**

System architecture of the Web application is a framework that is contains relationships and interactions between application components, such as interfaces, middleware and databases. As per the concept of the application user will access the web application using a given URL through a general web browser like Internet Explorer or Chrome.

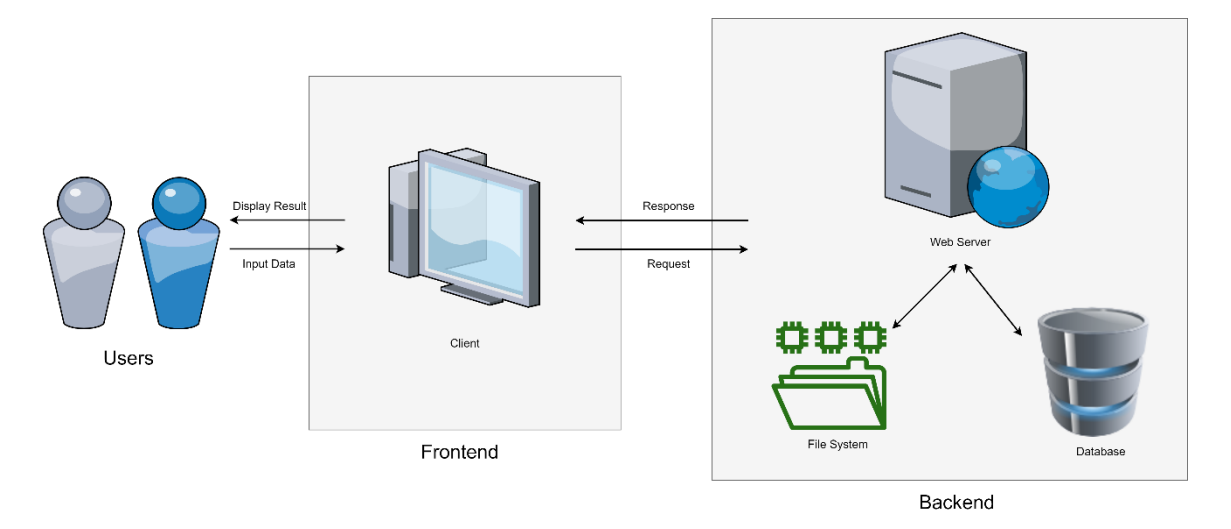

*Figure 3.1 - System Architecture Diagram*

<span id="page-25-3"></span>As shown in figure 3.1, Developed web application consists two segments as front-end and a back-end. The frontend which is also called as client-side is the web pages which is visible to the user and interacts through the web-browser. Main objective of the client-side is to collect input data from the users and display the results. In the developed application frontend was written using HTML, CSS and JavaScript. "When you visit a website by clicking a URL, a request is sent to the server. After the request is done processing, the browser receives the files (HTML, CSS, and JavaScript) and the content of the page and then renders it. If the user decides to go to another page on the website, another request will be made" (Dabbs, 2019). Therefore, step by step process on how the web application works on the client side are shown below.

- Request will be initiated by entering the web link (URL) through the address bar in web browser.
- Then browser will identify the requested site's location from the user request and requests access.
- The server sends the relevant request data to the requested browser.
- Received information translated as a web page and will be displayed to the user by web browser.

The backend, also known as the server-side of the web application is used to store and process the user data where it will not be accessible for the users. The backend processes HTTP requests which essentially "fetch" the data (text, images, files, etc.) called for by the user. In order to increase the performance of the backend processing and enhance the security of the web application CodeIgniter framework has been used with the PHP scripting language.

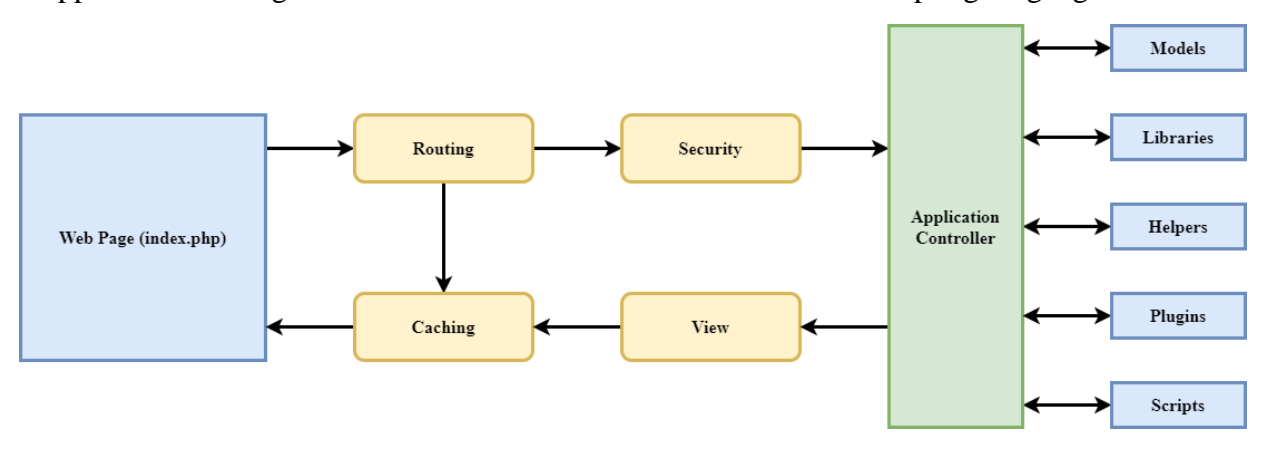

*Figure 3.2 - CodeIgniter Architecture*

<span id="page-26-0"></span>As illustrated on the figure 3.2, main components of the CodeIgniter Architecture are;

- Index.php file will be the default file which will be called initially through the request.
- Based on the request required process will be handled by the Router.
- Information will be passed directly to the browser without processing by the Caching if the file already exists.
- Request data will be processed through the security check before the application controller.
- Based on the request application controller will load the models, libraries and other required files.
- Web page will be sent to the web browser through the View which includes the structure of the web page.

#### <span id="page-27-0"></span>**3.3 UML Diagrams**

#### <span id="page-27-1"></span>**3.3.1 Use case Diagrams**

Module wise use case diagrams for the five major modules in developed system.

• Use case diagram for administrative module

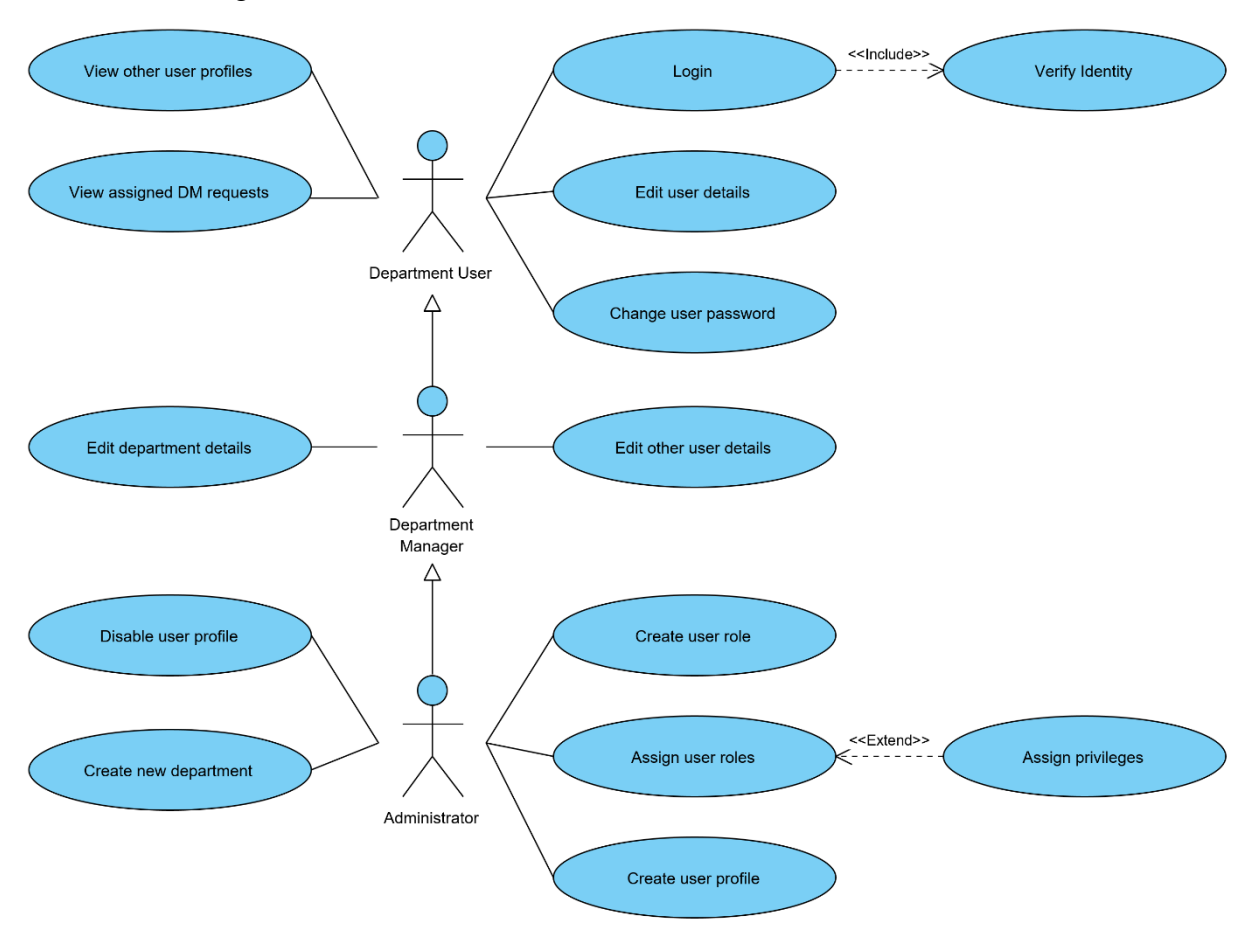

*Figure 3.3 - Use case diagram for administrative module*

<span id="page-27-2"></span>As shown in the figure 3.3, Administrator will have access all the functions available in the system including the system configurations and user maintainence. Department manager will have access to the all the functions available for the development user and manager will be able to change the user and department details. Only the users in the IT department of the bank will have access to the administration module and business users will not have access to the administravie functions available in this module.

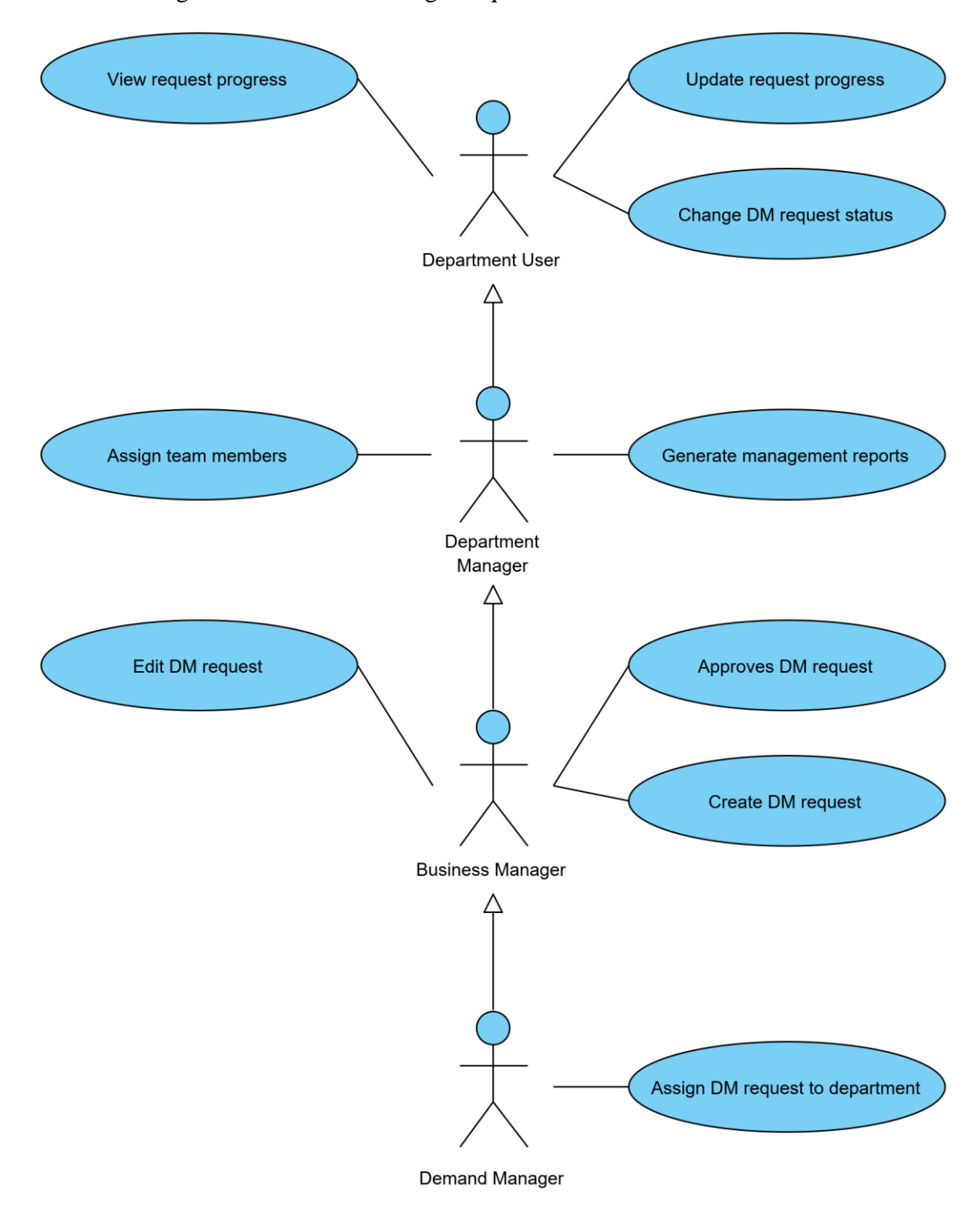

• Use case diagram for Demand Manager requests module

*Figure 3.4 - Use case diagram for Demand Manager requests module*

<span id="page-28-0"></span>As shown in the figure 3.4, Demand Manager will be the user with highest privileges in the demand manager module where user will have access to the all the other functions which were available for the all the other users.

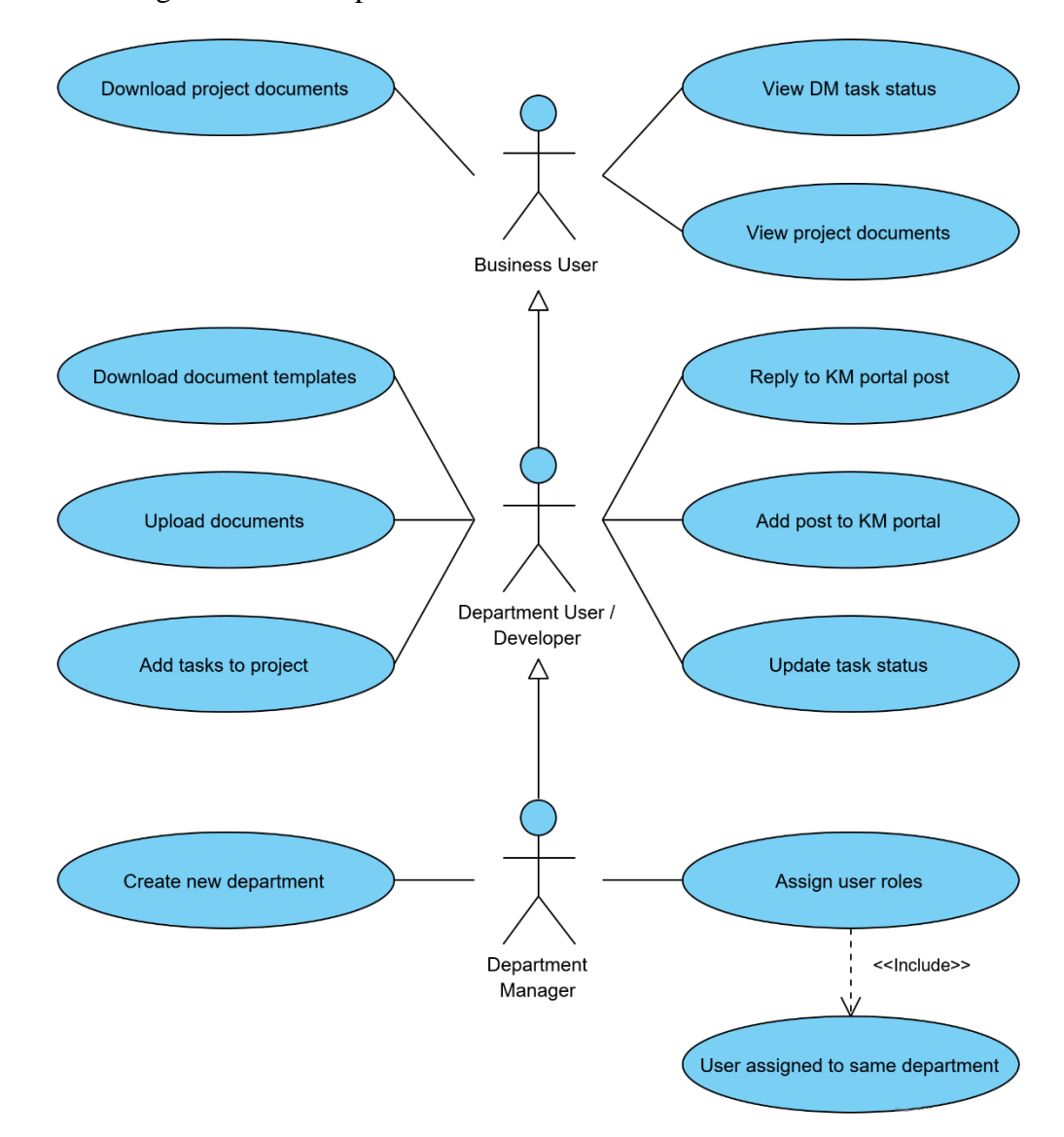

• Use case diagram for developer module

*Figure 3.5 - Use case diagram for developer module*

<span id="page-29-0"></span>As shown in the figure 3.5, developer module will mainly focuses on the progress of the project development process where developer will be able to define the tasks which needs to be developed in the project. Department Manager and the developers will be able to upload documents related to the project like SRS document and other stakeholders of the project will be allowed to download and view the documents.

#### <span id="page-30-0"></span>**3.3.2 Use case narrations**

Use case narrations for the main use cases in the above use case diagrams are shown below.

- Use case name **Create new user profile** Use case Type **Business Requirements:** New user will be required to access the web application Use case id 02 **Priority** High **Source** Web Page – User Creation DB Table - User **Primary Business Actor** | Administrator **Other Participating Actors Other Interested Stakeholders Description** Create user profile for the new users who will required to access the web application. **Preconditions** User has the administrative privileges to create new user profiles. **Trigger** User select the User Management function from the menu **Typical course of events** 1) User selects new user creation option available in the page. 2) Enter the required details of the new user. 3) Click on the save button. **Alternative course** 1) Application will display an error message if user have not entered any value for required field. 2) Application will display an error message if the users provident fund number already exists in the application. 3) Application will display a success message after creating the new user profile. **Post conditions** Default username will be user's provident fund number and password will be the same which will be forced to change on the first login attempt.
- Use case narration for create new user profile

<span id="page-30-1"></span>*Table 3.1 - Use case narration for create new user profile*

• Use case narration for create new demand manager request

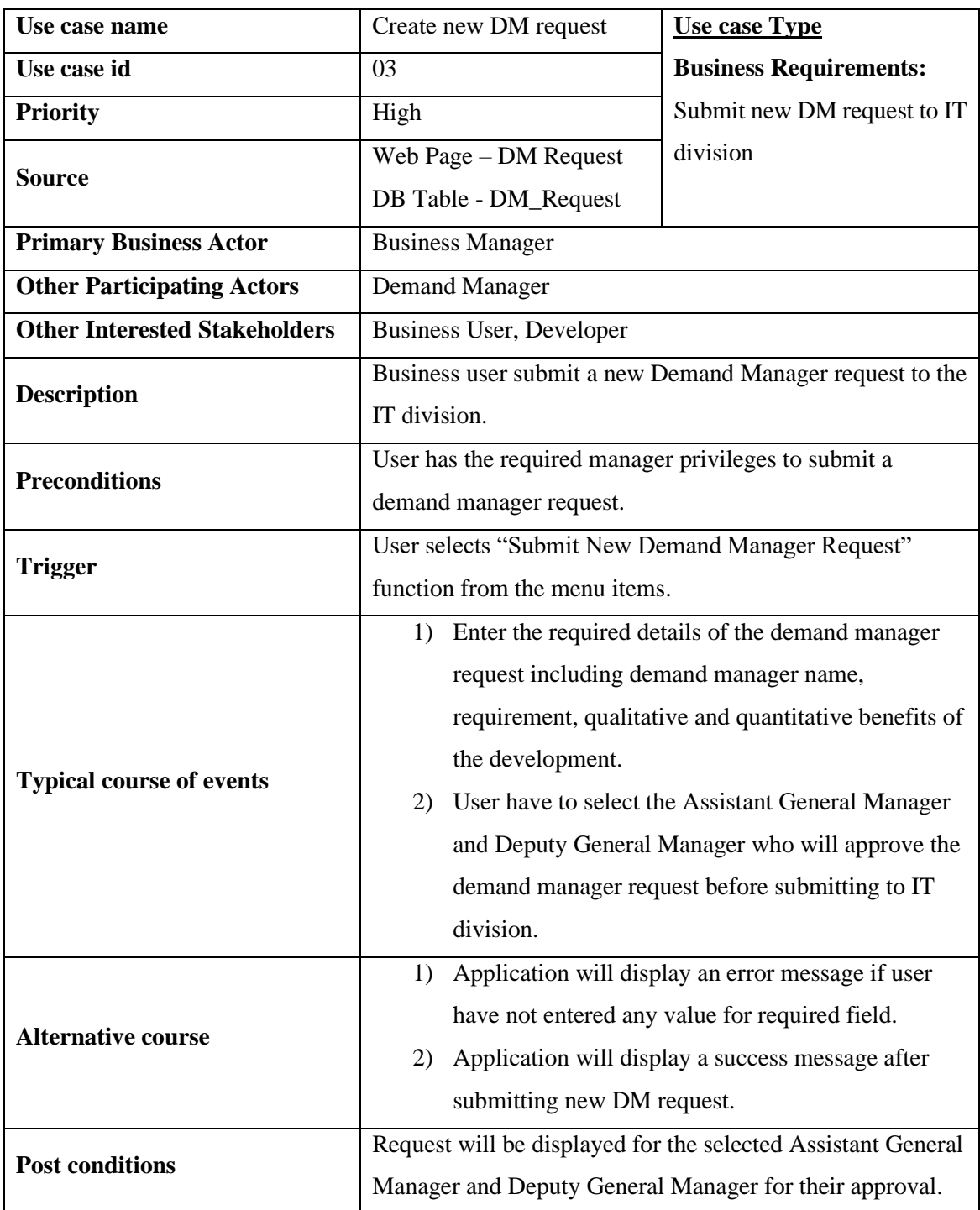

<span id="page-31-0"></span>*Table 3.2 - Use case narration for create new demand manager request*

• Use case narration for assign team members

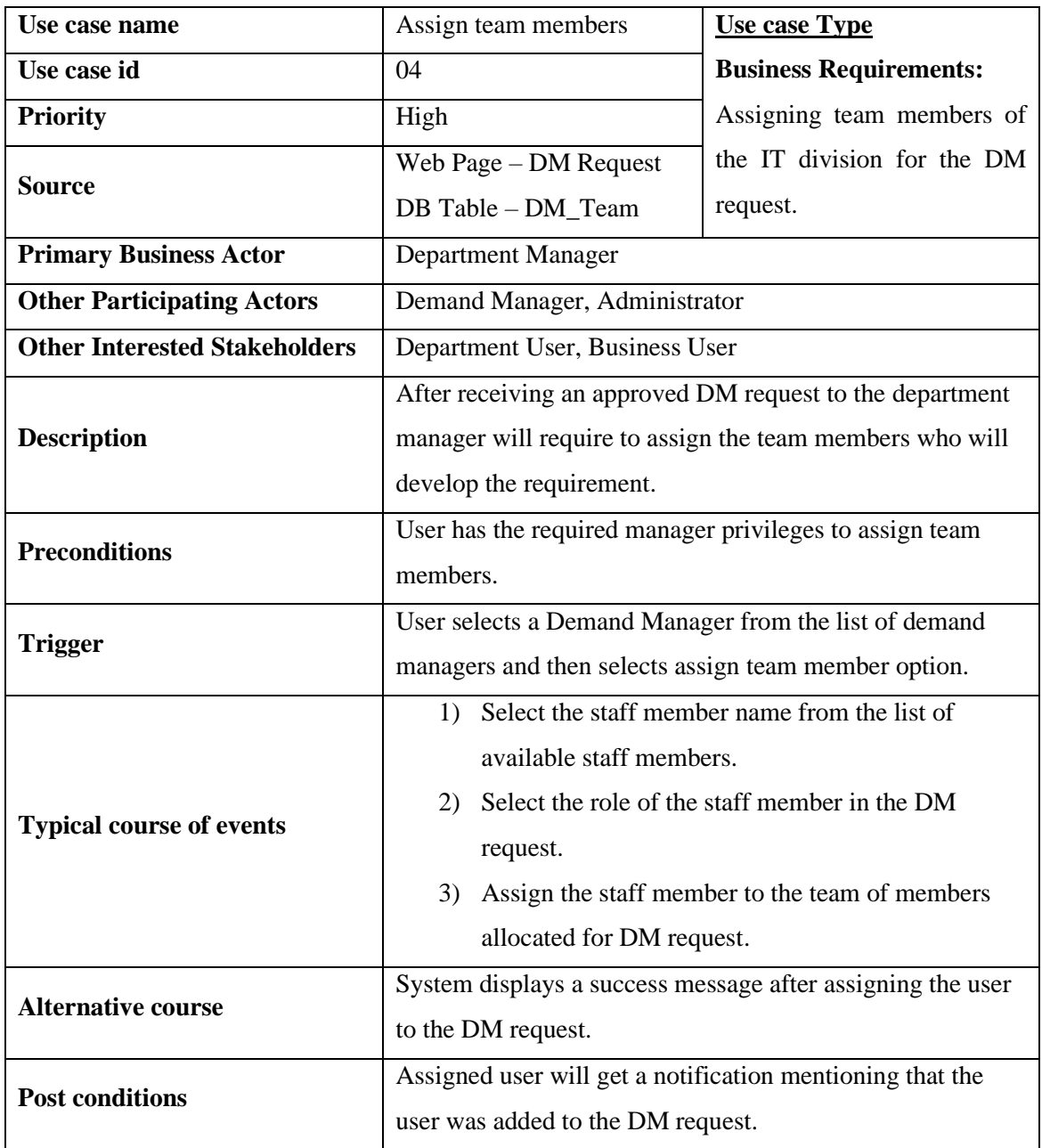

<span id="page-32-0"></span>*Table 3.3 - Use case narration for assign team members*

#### <span id="page-33-0"></span>**3.3.3 Sequence Diagrams**

Sequence diagrams for the main use cases in the above use case diagrams are shown below.

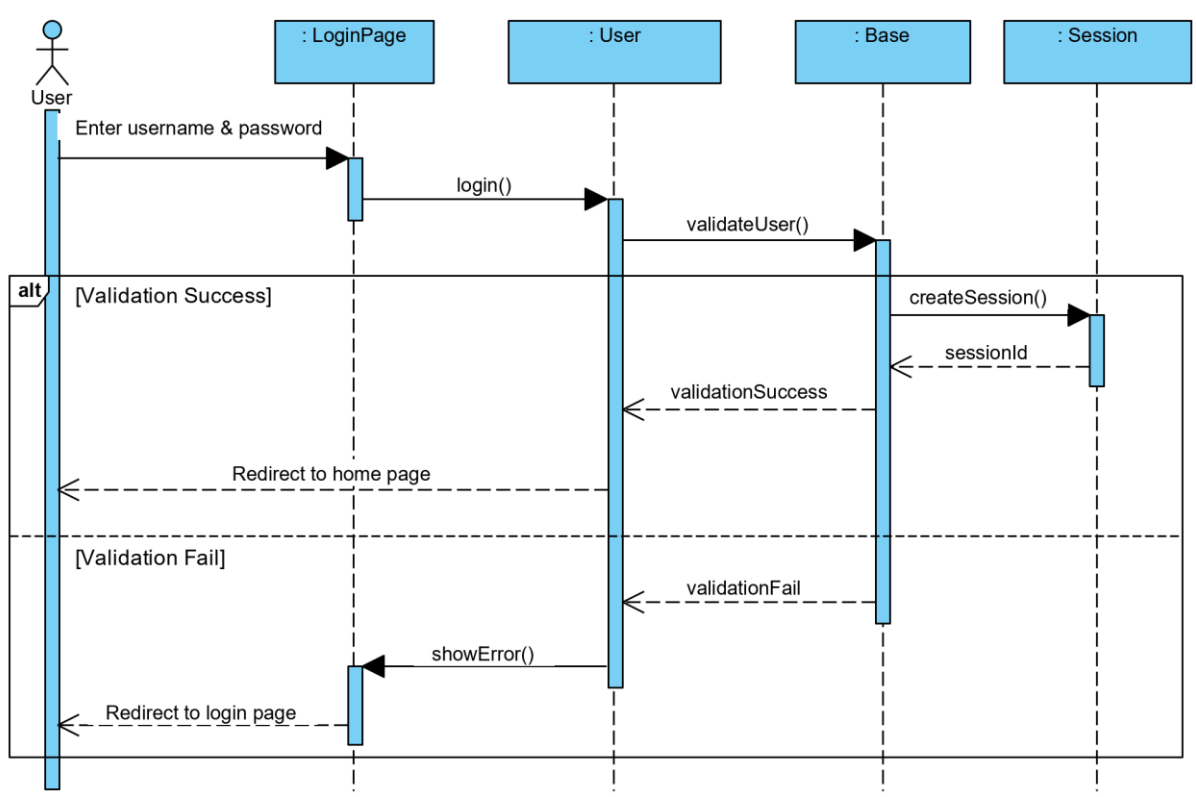

Sequence diagram for login

*Figure 3.6 - Sequence diagram for login*

<span id="page-33-1"></span>Sequence diagram of the login function in the system were illustrated in the figure 3.6 which will be the entry point for the system for all the users. Once user enter the username and password it will be validated with the authentication details available in the database and if the validation fails it will display an error message and user will be allowed to enter the username and password again. If the user validation was successful initially it will create the session in the browser and user will be redirected to the home page.

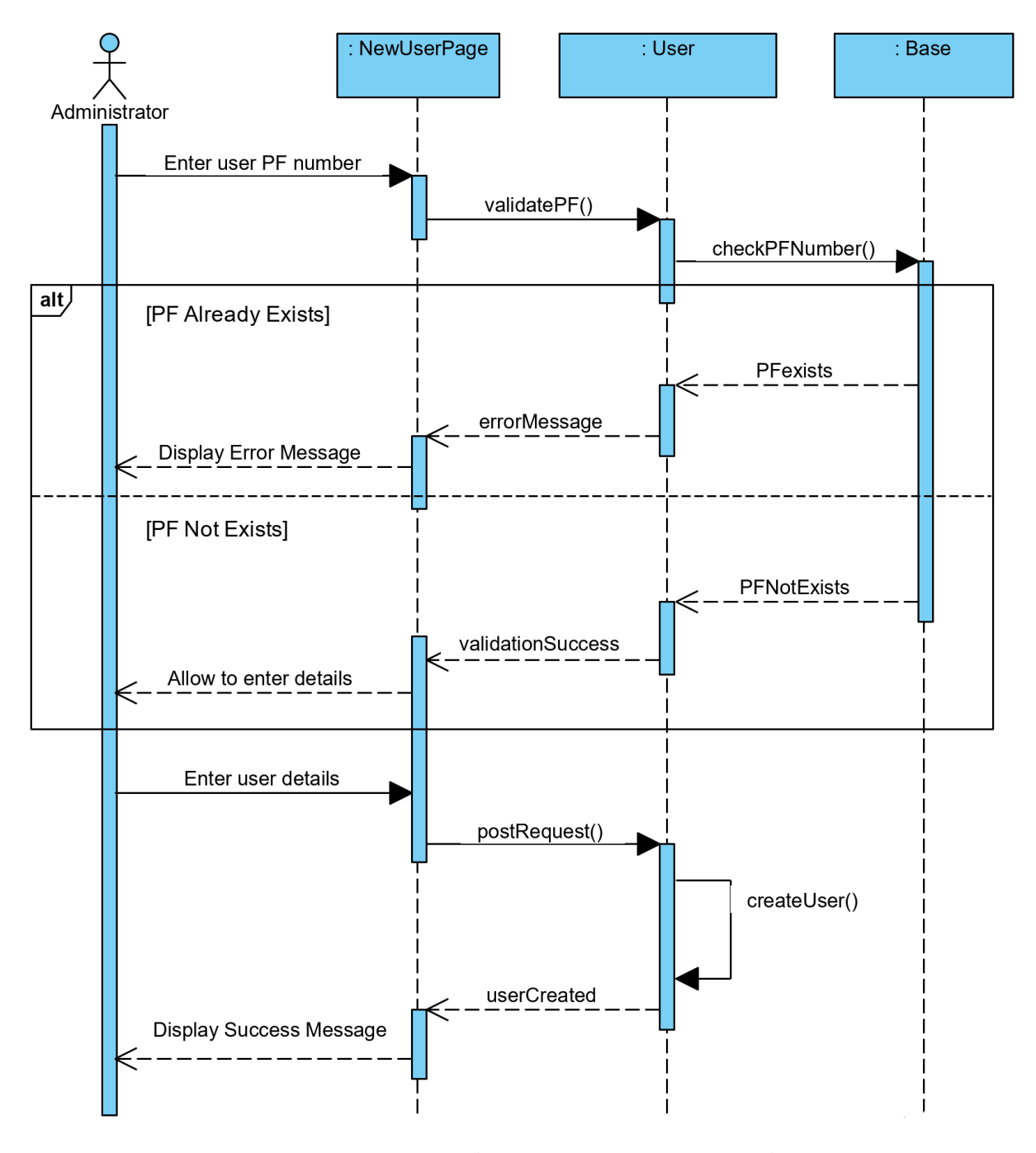

• Sequence diagram for create new user profile

*Figure 3.7 - Sequence diagram for create new user profile*

<span id="page-34-0"></span>Sequence diagram of the process to create a new user profile are shown in the figure 3.7 where users with administrative privileges will be able to create user profiles for the new users. Since the user's provident fund number was used as the unique identification number in the Bank special validation has been added in order to avoid using same PF Number for two users.

- : DMRequestPage : DemandManager  $:$  User Demand Manager Create new DM Request generateDMNumber() displayDMNumber **Enter DM Request Details** postRequest() saveDMRequest() success **Display Success Message** getUserDepartment() userDepartmentId getApprovalUser() userId submitApproval() success **Display Success Message**
- Sequence diagram for create new demand manager request

*Figure 3.8 - Sequence diagram for create new demand manager request*

<span id="page-35-0"></span>One of the main functions in the developed application are shown in the figure 3.8 where it shows the sequence diagram for creating new demand manager request. Once user create a demand manager request it needs to be approved by the senior management in order to assign it to the IT Department.
### **3.3.4 Class Diagram**

Class diagram for the developed web application;

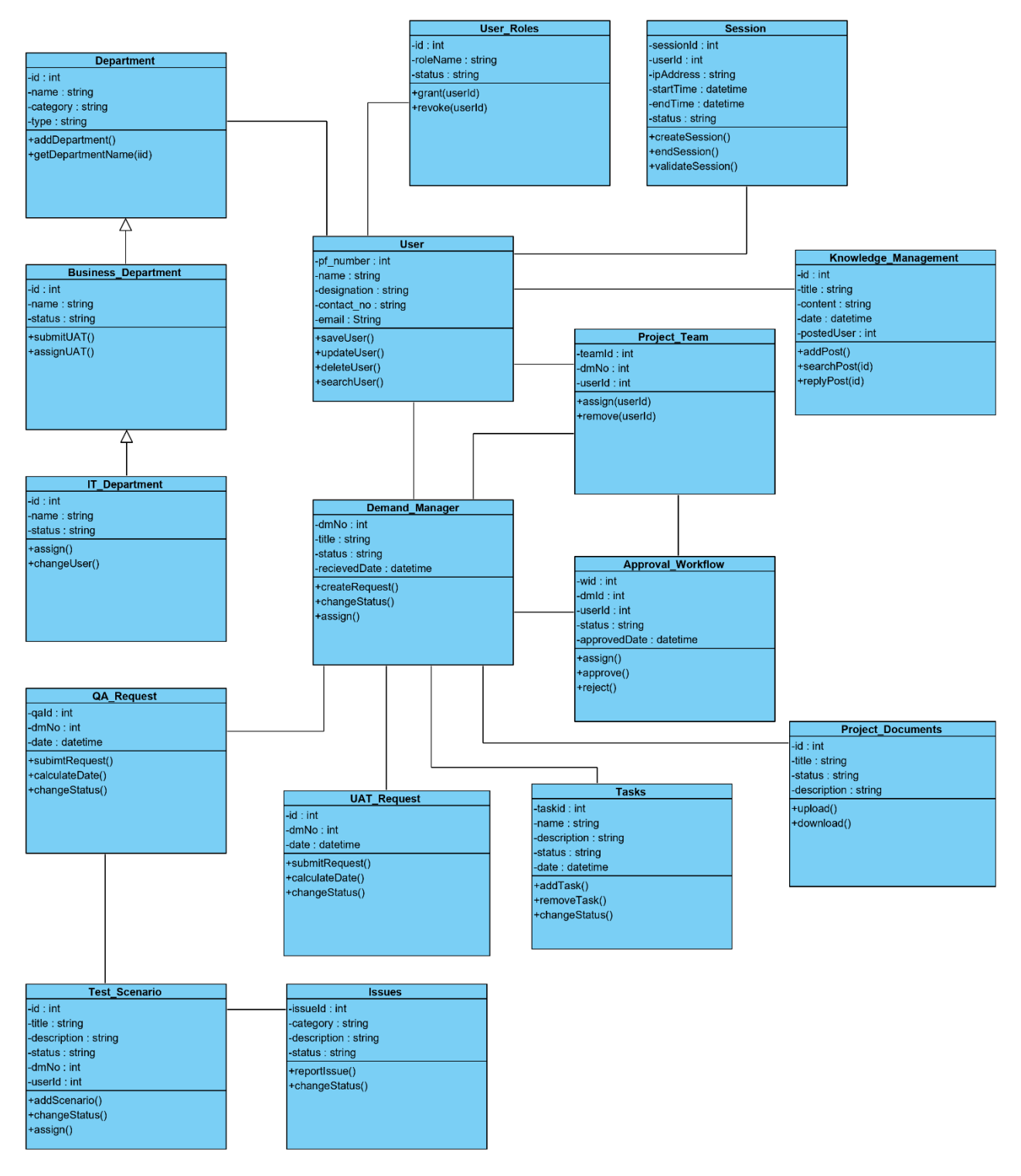

*Figure 3.9 - Class diagram of the web application*

Class diagram of the developed web application are shown in figure 3.9 which includes all the main classes developed in the system.

## **Chapter 4 - Implementation Details**

In order to implement the IT Demand Manager Requests Management System, many frameworks, different technologies and third-party components have been used to enhance the user friendliness and the comprehension of the system. This section explains the functionalities and implementation details of the main technologies and components used in the system.

Sublime text editor was used for the development of the PHP based web application and MySQL Workbench IDE was used for the design, creation and the maintenance of the MySQL database.

#### **4.1 Architecture of Implementation**

As discussed in the first chapter, Model-View-Controller (MVC) architecture was implemented with the use of CodeIgniter PHP based framework. Directory structure of the CodeIgniter framework is shown in the figure 4.1.

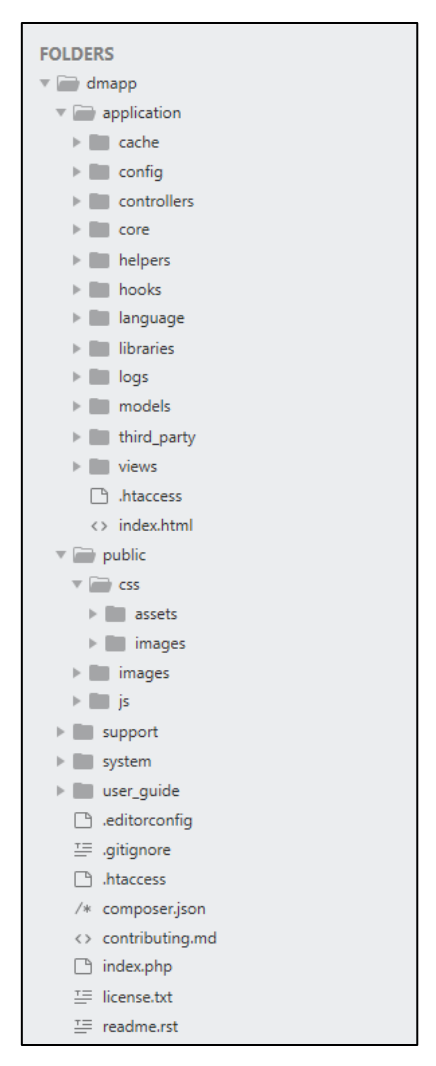

*Figure 4.1 - CodeIgniter Directory Structure*

Application directory includes all the code of the developed web application including all the PHP files related to MVC architecture. Application folder includes few other folders which are described below.

• Cache

This folder contains all the cached pages which was used to enhance the overall speed of accessing the pages through the application.

• Config

This folder contains all the configuration files used in the application. This folder includes all the important configuration files like config.php which includes the main configuration parameters. Using the database.php file application was connected to the MySQL database and routes.php file which includes all the routing rules used in the application. Sample routing rules used in the application are shown below.

 $$route['auth'] = 'core/Auth':$ \$route['auth/login'] = 'core/Auth/login';  $$route['auth/validate'] = 'core/Auth/validate' user';$ 

• Controllers

One of the main directories in the MVC architecture which includes all the controllers of the application.

• Core

This folder includes the base classes of the application.

• Helpers

This folder includes all the helper classes of the application

• Hooks

This folder includes the files which are used to modify the default files and methods used by the CodeIgniter framework.

• Language

This folder includes the files related to language.

• Libraries

This folder includes the files of the libraries developed for the application.

• Logs

This folder includes the files related to the log of the system.

• Models

This folder includes the model classes designed to work with the data in the MySQL database.

• Third party

This folder includes all the third-party plugins used in the application. Views

This folder includes all the HTML files which used to display the pages.

System folder contains all the CodeIgniter core files which includes codes, libraries, helpers and other related system files. These libraries and helpers will be loaded in the application and will be used without implementing it from the scratch.

Public folder contains all the CSS files, template images and the JavaScript files used for the application. Since the application has used bootstrap toolkit, all the required CSS files and JavaScript files were located in this file with the developed custom files which will be required for the additional features and styles.

## **4.2 Query Builder Class**

CodeIgniter framework provides an inbuilt database query builder class which allows the developer to handle database queries with minimal scripting. Most of the time it will require one or two lines of code to access the data in the database without having multiple database class to handle data. Database was accessed through the model class where it was called through the controller class. Sample code of the query builder class used to retrieve the user details are shown below.

```
 public function get_user_by_username($username){
           $this->db->select('*');
          $this->db->from('users');
          $this->db->where('user_name',$username);
          S<sub>query</sub> = 5<sub>this</sub> > db > get();
         if (\text{Squery}->num_rows() > 0)
          {
                  $row = $query \rightarrow row\_array();return $row;
          \text{else}{ return []; }
}
```
### **4.3 Look and Feel of the web application**

In order to maintain the look and feel of the web pages throughout the web application, common custom build template has been used for the application without using a freely available web template. Sample web page used in the application is shown in figure 4.2.

| Administration   Home        |                                 | $\times$ +                               |                      |               |                                                             |                          |                 | $\bullet$                      | $\Box$         | $\times$ |
|------------------------------|---------------------------------|------------------------------------------|----------------------|---------------|-------------------------------------------------------------|--------------------------|-----------------|--------------------------------|----------------|----------|
| C<br>$\leftarrow$            | $\odot$<br>localhost/dmapp/user |                                          |                      |               |                                                             |                          |                 |                                | $\equiv$<br>☆  | ሕ<br>÷   |
| <b>Demand Manager Portal</b> |                                 | Administration -<br>Home                 | Demand Manager       | Development v |                                                             | Quality Assuarance       | User Acceptance | Reporting $\blacktriangledown$ | User Profile - |          |
|                              |                                 | <b>Administration   User Maintenance</b> |                      |               |                                                             |                          |                 |                                | Add User       |          |
|                              |                                 |                                          |                      |               |                                                             |                          | Search:         |                                |                |          |
|                              | PF No<br>$-11$                  | Name                                     |                      | 11            | Department                                                  | Designation              | Role            | <b>Status</b>                  |                |          |
| $\overline{R}$               | 170180                          |                                          | Ramya Gamage         |               | <b>IT Division</b>                                          | Senior System<br>Analyst | Administrator   | Active                         |                |          |
| $\mathbf{R}$                 | 207317                          |                                          | Samuda Abeynayake    |               | <b>IT Division</b>                                          | <b>System Analyst I</b>  | Administrator   | Active                         |                |          |
| $\mathbf{R}$                 | 207458                          |                                          | Dinesh Rathnayake    |               | <b>IT Division</b>                                          | <b>System Analyst I</b>  | Administrator   | Active                         |                |          |
| R                            | 207490                          |                                          | Gayan Wickramasinghe |               | <b>IT Division</b>                                          | <b>System Analyst I</b>  | Administrator   | Active                         |                |          |
|                              | Showing 1 to 4 of 4 entries     |                                          |                      |               |                                                             |                          |                 | Previous                       | <b>Next</b>    |          |
|                              |                                 |                                          |                      |               |                                                             |                          |                 |                                |                |          |
|                              |                                 |                                          |                      |               |                                                             |                          |                 |                                |                |          |
|                              |                                 |                                          |                      |               | © Copyright 2021, University of Colombo School of Computing |                          |                 |                                |                |          |

*Figure 4.2 - Interface - User Maintenance*

Web page consists of three main sections as header, footer and the content section. Since the header and footer sections were common for the each and every page in the web application it was created as two separate PHP files as header.php and footer.php. Only the content section was developed as a separate page and was loaded with the header and footer as shown in the below code segment.

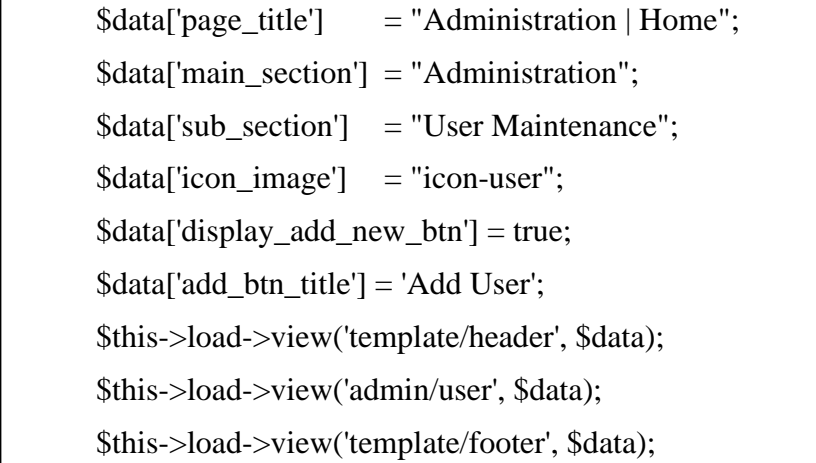

Header page includes the variables for the page title and other sub section headings which needs to be passed before loading the page.

## **4.3.1 Error Message Model**

Every error message displayed in the application includes a unique error id for the easy reference of the users. Sample of the error messages displayed in the application is shown in figure 4.3.

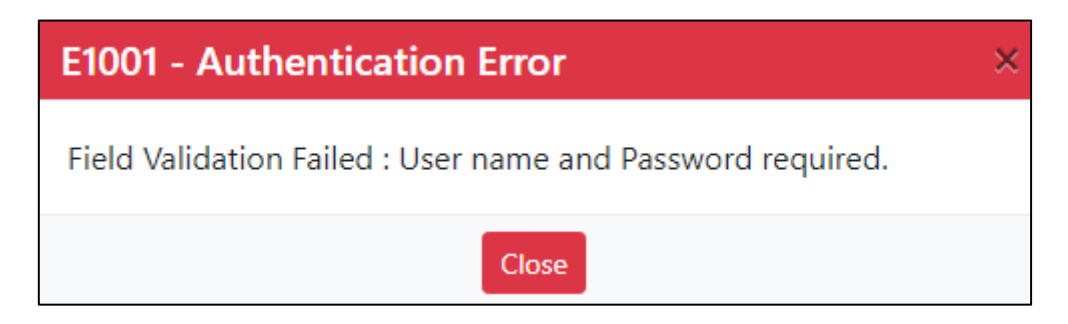

*Figure 4.3 - Sample Error Message*

Without hardcoding the error message text in the controller class, separate model has been used to define the error messages as a multidimensional array. Error message will be displayed by passing the error category and the error code. Sample code used to define the error message model are shown below.

```
class MessageModel extends CI_Model{
         protected \text{Smessage} \log = \arctan(\theta)'auth' \Rightarrow array(
                  'E1001' \Rightarrow \arctan'type' \Rightarrow 'Error',
                  'title' => 'Authentication Error',
                  'code' \Rightarrow 'E1001'.'message' => "Field Validation Failed : User name and Password required.",
                  'status' \Rightarrow 0,),
                  'E1002' \Rightarrow \arctan'type' \Rightarrow 'Error',
                  'title' => 'Authentication Error',
                  'code' => 'E1002',
                  'message' => "Login Failed: Invalid Credentials.",
                  'status' \Rightarrow 0.).
                  'E1003' \Rightarrow array(
                  'type' \Rightarrow 'Error',
                  'title' => 'Authentication Error',
                  'code' \Rightarrow 'E1003','message' \Rightarrow "Login Failed: User access has been disabled.",
                  'status' \Rightarrow 0.).
             ),\;}
```
Sample code of the controller class which was used to call and retrieve the error message details are shown below.

```
 public function base_show_error_message($errorcategory, $errorcode){
    \delta \text{data}['alert_message'] = true;
    \deltadatal'message color'] = 'danger':
     $errorMessage = $this->messagemodel->get_message($errorcategory, $errorcode);
    \deltadata['message_type'] = \epsilonerrorMessage['type'];
     $data['message_code'] = $errorMessage['code'];
    \deltadata['message_title'] = \epsilon= $errorMessage['title'];
     $data['message_text_line1'] = $errorMessage['message'];
    \deltadata['message_text_line2'] = "\n"; //Will be used only if required
     return $data;
  }
```
#### **4.3.2 Security Controls**

In order to prevent unauthorized access and other security threats to the developed Demand Manager Requests system, it was essential to use security controls for the development of webbased application.

• Password Hashing

For security reasons, it was required to store passwords in hashed format without storing it as plain text in the database. It was decided to use password\_hash() function available in the PHP without using the MD5 or SHA hashing methods which uses a weak algorithm and non-salted hashes are vulnerable to the rainbow tables and dictionary attacks. The hash result generated from the password\_hash is more secure due to the strong hashing algorithm and also it will add a random salt to prevent rainbow tables and dictionary attacks.

### • Audit Logs

Each and every user action handle though the developed web application will be logged in the application for the auding purposes of user actions. As per the standard audit requirement of the Bank, below mentioned details will be captured for the each and every user action performed in the application.

- o User Name
- o Host Name
- o IP Address
- o OS Name
- o Browser Name
- o Browser Version
- o Action Module
- o Action Title
- o Action Description
- o Action Status

## **Chapter 5 – Testing and Evaluation**

### **5.1 Introduction**

Testing is a process used to assure the quality of the developed application and the functionality meets the customers requirement. Also testing will be used to validate the application for the issues which will affect the performance and quality of the developed application. This chapter includes the complete testing plan for the developed web application in detail and the evaluation on the system with the confirmation on whether the project objectives were satisfied by the development.

### **5.2 System Testing**

For the development and implementation of high-quality software application it is important have a proper testing plan in order to identify the issues and fix it before implementing the application in production environment. It was decided to do the unit testing during the development phase where all the major components have been separated from the other components and have tested for the inputs and outputs individually.

During the testing phase of waterfall model, it was decided to use the integration testing which allows to combine individual components and test it as a group. Main objective of the integration testing was to test the interfaces between the units and modules after combining it together.

Therefore, as per the test plan all the individual components and modules will be tested initially and once unit testing was completed integration testing will be started where it will be tested by integrating one by one together until all the modules are integrated.

## **5.2.1 Test Cases**

Test cases used for testing of the developed Demand Manager Requests Management System are shown below.

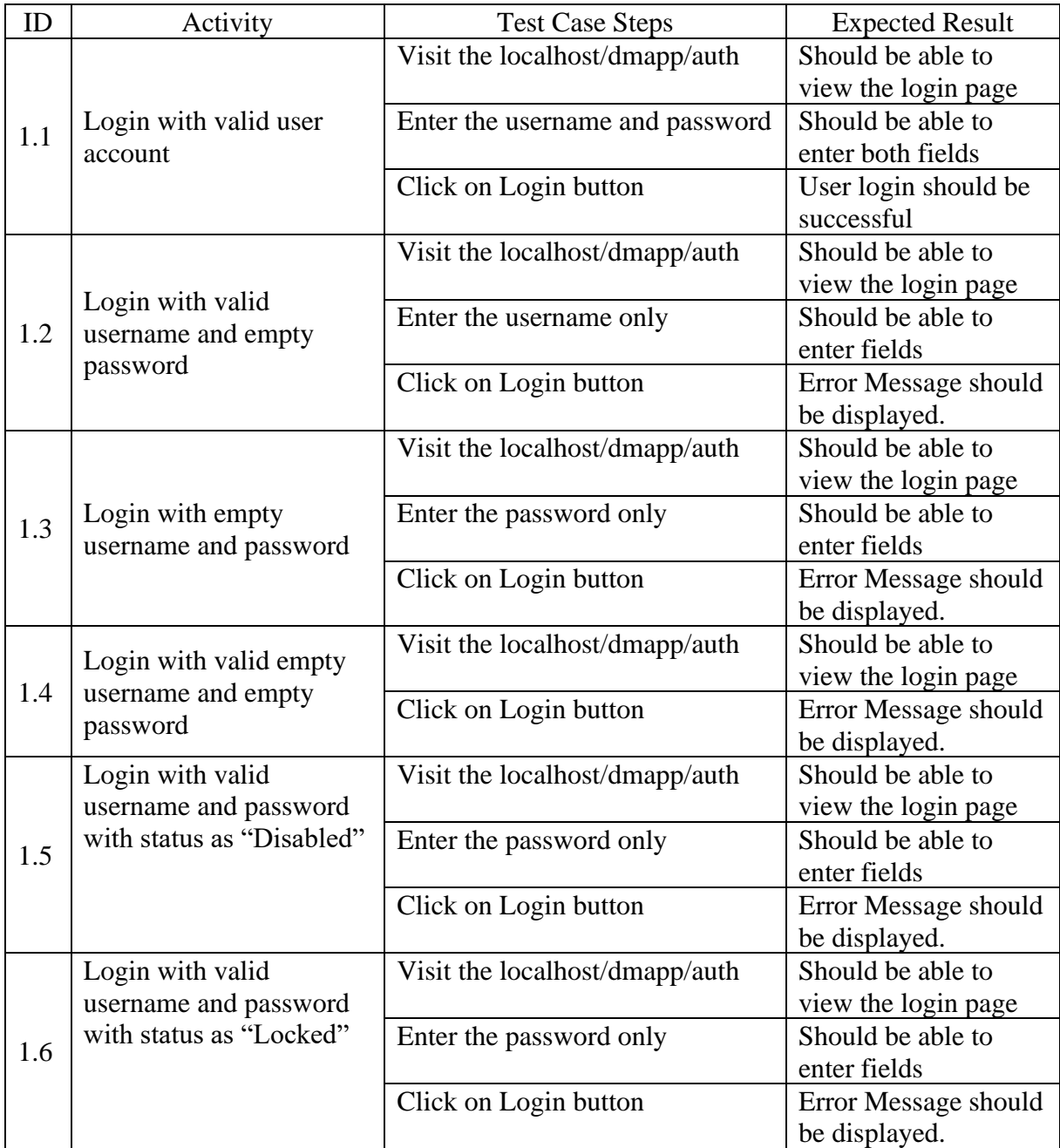

• Test Cases for Login

*Table 5.1 - Test cases for login*

## • Test Cases for User Registration

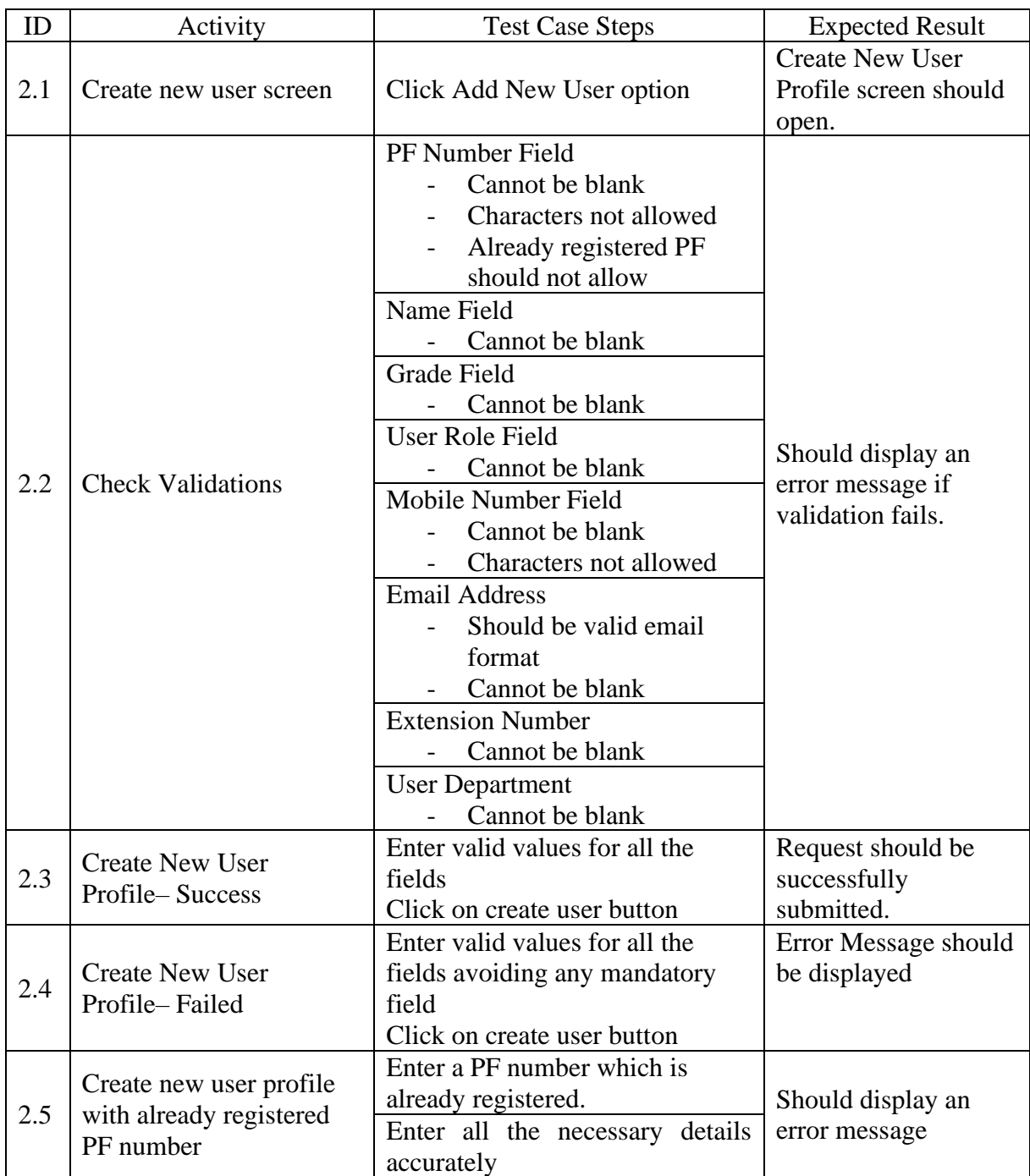

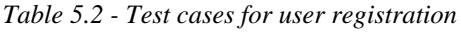

## **5.2.2 Testing Status**

| <b>Test ID</b> | <b>Description</b>                                          | Pass / Fail |
|----------------|-------------------------------------------------------------|-------------|
| 1.1            | Login with valid user account                               | Pass        |
| 1.2            | Login with valid username and empty password                | Pass        |
| 1.3            | Login with empty username and password                      | Pass        |
| 1.4            | Login with valid empty username and empty password          | Pass        |
| 1.5            | Login with valid username and password with status Disabled | Pass        |
| 1.6            | Login with valid username and password with status Locked   | Pass        |
| 2.1            | Create new user screen                                      | Pass        |
| 2.2            | <b>Check Validations</b>                                    | Pass        |
| 2.3            | <b>Create New User Profile–Success</b>                      | Pass        |
| 2.4            | Create New User Profile– Failed                             | Pass        |
| 2.5            | Create new user profile with already registered PF number   | Pass        |

*Table 5.3 - Status of test cases*

Detail test plan is mentioned in the Appendix C with all the other test cases and test results.

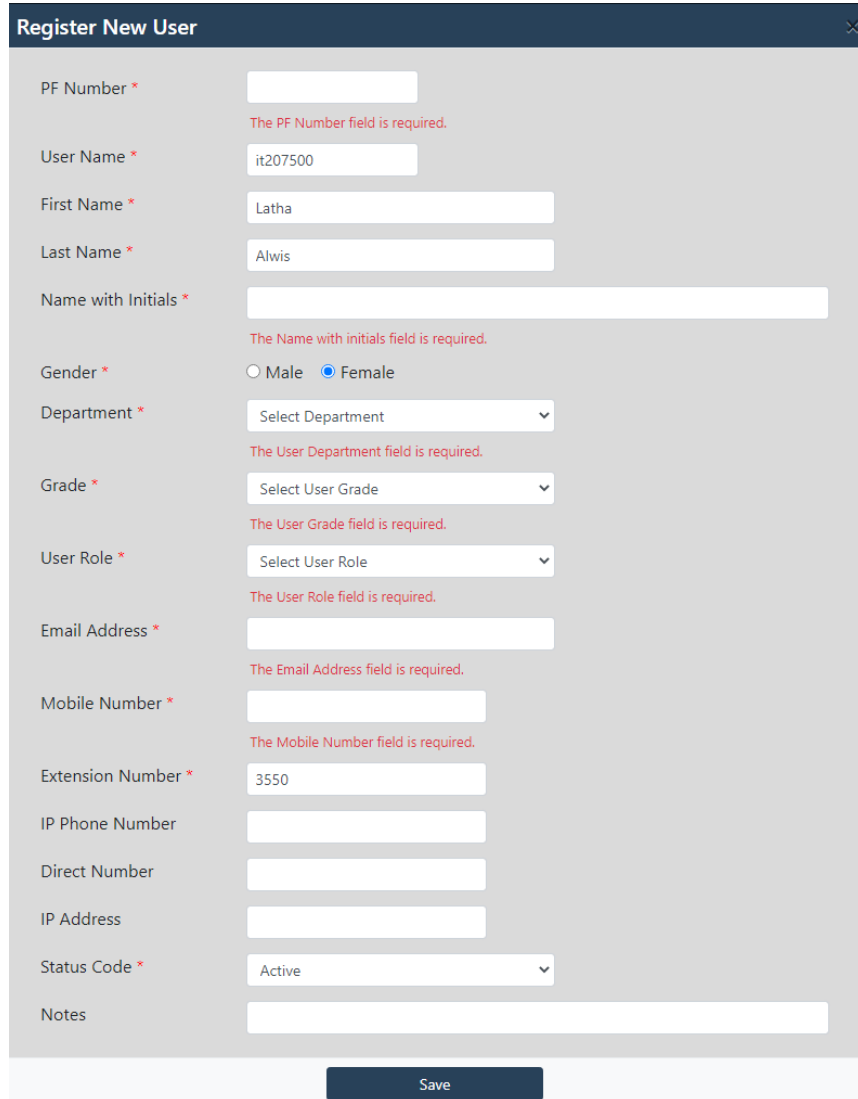

*Figure 5.1 - Screenshot of the new user creation screen*

Figure 5.1 shows the screenshot of the new user profile creation screen which will be used to register a new user. As per the test id 2.2 in the table 5.3 test cases, once user click on the save button application will display all the error messages after validating the user input fields. Without showing the error messages one by one all the errors will be shown in the screen which helps the user to correct all the fields at once.

#### **5.3 System Evaluation**

In the software industry there are different types of methods and techniques available to evaluate the system. For the evaluation of the developed IT Demand Manager Request Management System, it was decided to process criteria-based assessment which is a quantitative assessment for the software system based on the terms like look and feel of the system and functionality. In order to collect the user feedback, questioner has been prepared and given to the users who have used the system for the testing purposes.

UAT environment was configured using a Virtual Server Machine in the Bank's network and shared the URL with the users who will access the system for the testing. Only the port 80 on the server was opened for the IT division located at the  $6<sup>th</sup>$  floor of the Bank of Ceylon head office building and few other business users were granted access through specific IP addresses. After allowing selected users from both IT and business teams to use the system for a time period of one week in order to get familiar with the system, evaluation form is given to 15 staff members.

Questioner was designed with multiple questions regarding the developed web application and allows users to provide rating for each question. Because of the numerical rating used for each question it will be easy to analyze data and evaluate the user rating. Questions are scaled from Strongly Disagree to Strongly Agree which are having five levels as 1 to 5.

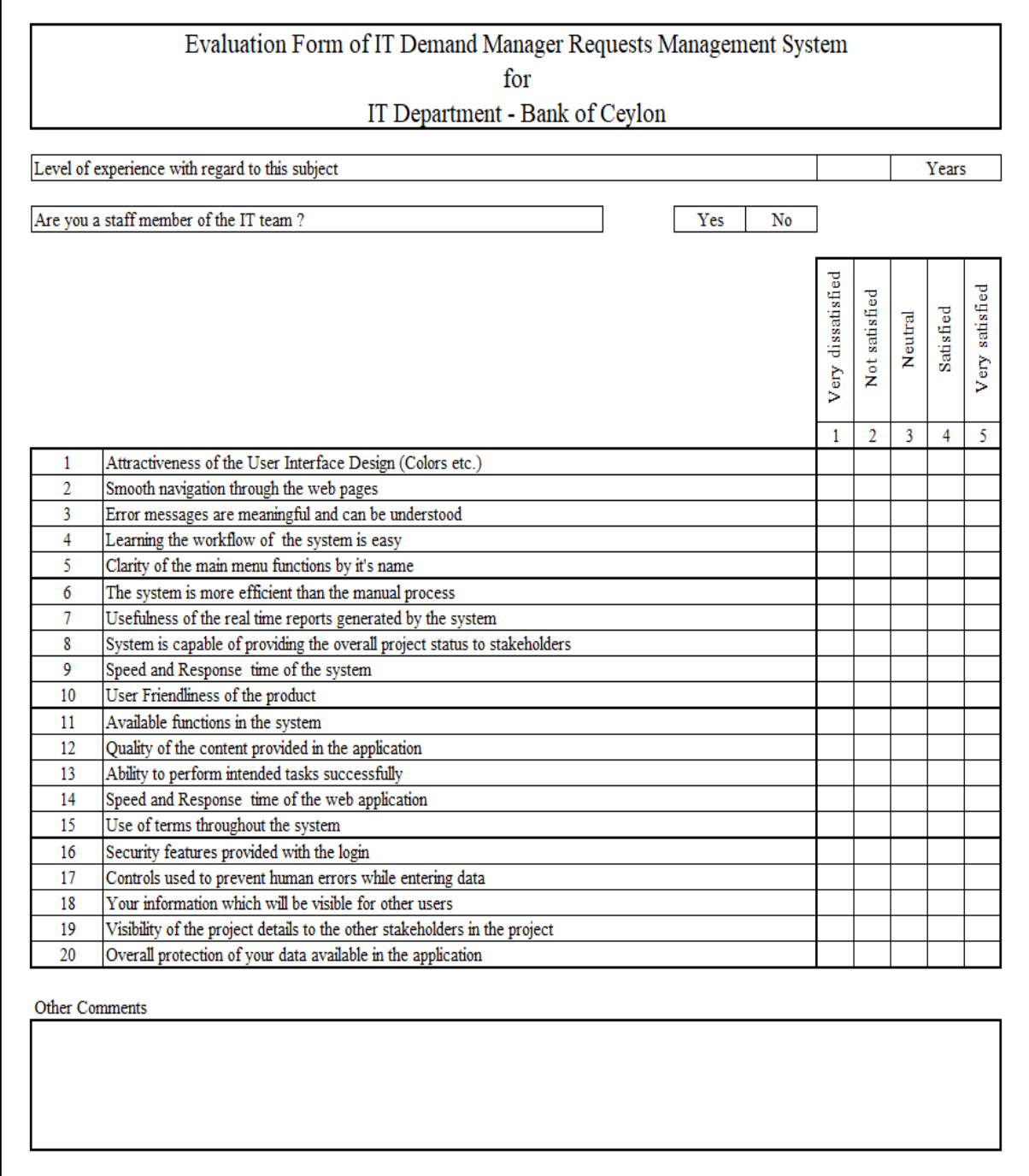

*Figure 5.2 - Evaluation Form*

Sample evaluation form which was given to the users are shown in the figure 5.2. Printed copies of this evaluation form were given to the users who was involved in the testing process of the web application.

### **5.4 Analysis of the Results**

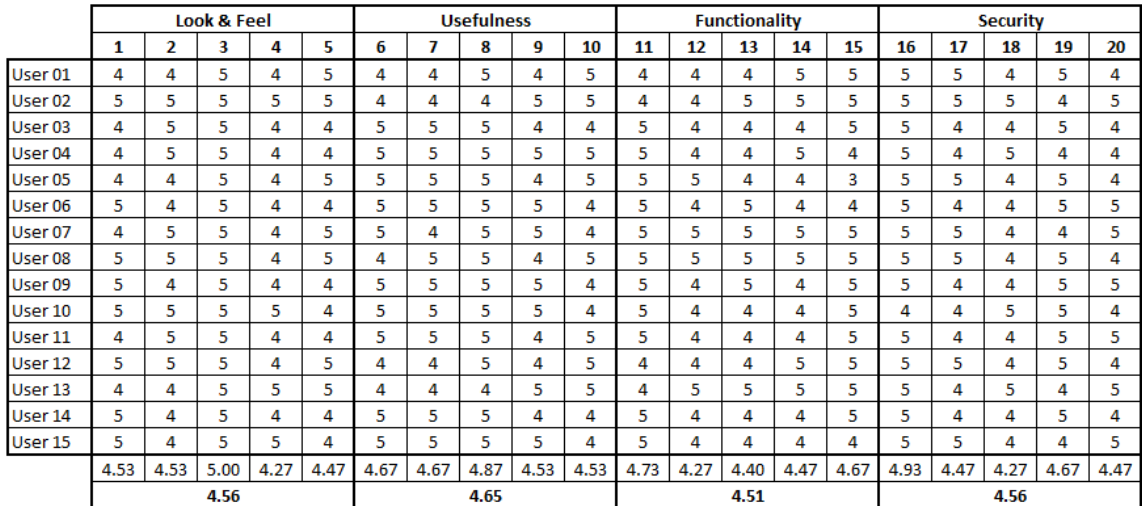

#### *Table 5.4 - Evaluation of results*

After collecting the filed evaluation forms from the users, data grid has been prepared as shown with all the results given by each user for each question in order to analyze the data. The results were used to compute the mean score for the all-individual questions and individual categories as shown in the table 5.4.

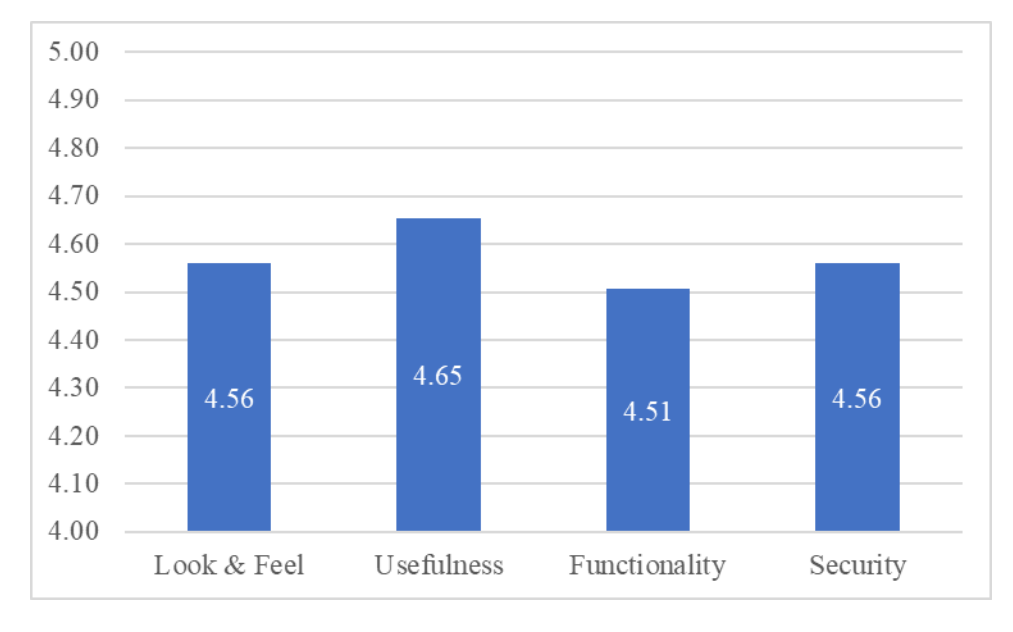

*Figure 5.3 - Graph for category wise rating*

Graphical representation of the category wise mean value which was calculated based on the user evaluation are shown in the figure 5.3. Key highlights which were identified after analyzing the evaluation results are described below.

#### • Look and feel

For the look and feel category, it has achieved 4.56 as the mean score where it gives an indication that users are satisfied with the colors used, layout of the web pages and design of the overall web application. The 3rd question which has received a rating of 5 from all the users highlights that the error messages are meaningful and clear confirming that the users are able to learn and understand the system easily

#### • Usefulness

For the usefulness category it has received a rating of 4.65 as the mean score which was the highest among 4 categories. Therefore, it can be concluded that the system is useful and convenient for all the users who has involved in the UAT process.

#### • Functionality

Since Functionality category has received a rating of a good 4.51 score it can be concluded that the system is able to perform the intended tasks successfully. The users are satisfied with the quality of content and the available functions of the system. It seems that the users are happy with the speed and response time of the system as well.

• Security

As security wise, it has achieved a score of 4.56 which shows that the users are content with the security features of the system. It can be concluded that the overall protection of the data and information stored in the system is very well secured.

Therefore, it can be concluded that the system has achieved the customer satisfaction by fulfilling the objectives of the development and system can be implemented in the production environment.

## **Chapter 6 – Conclusion**

As stated in the first chapter, main objective of the developed project was to implement a web based 'IT Demand Manager Requests Management System' in order to automate the current manual paper-based process in the IT department of the Bank of Ceylon. Therefore, when considering the successfulness of the system it mainly depends on two aspects:

- 1. Whether the developed solution is capable to replace the existing manual process and continue the process on a digital platform.
- 2. Whether the transformation of the existing process and users into the web-based system is handled successfully.

Based on the detailed analysis described in the previous chapter, it can be concluded that the developed solution was capable to replace the existing manual process since all the users who have been involved in the testing of the application has confirmed that the functionality of the developed application was sufficient to continue the existing process in digital platform.

When developing a software solution to automate a manual paper-based process to web-based system, the biggest difficulty is the transformation to the digital process because most of the users may not have the required technical knowledge to handle an online system. But the advantage of the developed web-based Demand Manager Requests Management System was that it will be mostly used by the staff members of the IT department in the Bank who are having technical skills and knowledge to work with an online system. Therefore, it can be concluded that the transformation can be successfully implemented once the system is deployed in the production environment.

Therefore, it can be determined that the development and implementation of the IT Demand Manager Request Management System was successful and have achieved the objective within given tight time period.

### **6.1 Future Work**

Even though the application contains all the required functionalities, there are few enhancements and new functionalities which will be developed in future after deploying the application in the live environment.

Developed application will be using its own authentication username and password for the users to access the system. Since it's very difficult for the users to maintain different credentials for different system, in future application will be connected to the Banks LDAP server allowing the user to login to the application using Active Directory (AD) credentials. With the LDAP integration it will be required to create a separate function as self-registration process where users will be allowed to get registered with the system by their own.

As the first phase application and database will be hosted in VM server in the production environment and as later server will be replicated to the DR server. Realtime data replication mechanism will be implemented to transfer data from the live database to DR database.

## **List of References**

Assembla, 2021. *Project Management in the Cloud.* [Online] Available at: https://www.assembla.com/projects [Accessed 1 February 2021].

Atlassian, 2020. *Jira Overview | Projects and Hosting.* [Online] Available at: https://www.atlassian.com/software/jira/guides/getting-started/overview [Accessed 1 February 2021].

BOC, 2021. *About Us.* [Online] Available at: https://www.boc.lk/index.php?route=information/information&information\_id=4 [Accessed 1 February 2021].

Bugzilla, 2020. *About - Bugzilla.* [Online] Available at: https://www.bugzilla.org/about [Accessed 2 February 2021].

Burke, R., 2010. *Fundamentals of Project Management.* 2nd ed. United Kingdom: Burke Publishing.

Codeigniter, 2021. *Model-View-Controller - CodeIgniter 3.1.11 documentation.* [Online] Available at: https://codeigniter.com/userguide3/overview/mvc.html [Accessed 1 February 2021].

Codeigniter, 2021. *Welcome to CodeIgniter4 - CodeIgniter 4.1.1 documentation.* [Online] Available at: https://www.w3schools.com/bootstrap/bootstrap\_get\_started.asp [Accessed 1 February 2021].

Dabbs, M., 2019. *The Fundamentals of Web Application Architecture.* [Online] Available at: https://reinvently.com/blog/fundamentals-web-application-architecture [Accessed 06 March 2021].

Favro, 2020. *The Most Agile Planning and Collaboration Tool For Organizational Flow.*  [Online] Available at: https://www.favro.com/product [Accessed 04 February 2021].

GeeksforGeeks, 2021. *Frontend vs Backend.* [Online]

Available at: https://www.geeksforgeeks.org/frontend-vs-backend

[Accessed 4 February 2021].

Intellectsoft, 2021. *Web Application Architecture: Components.* [Online] Available at: https://www.intellectsoft.net/blog/web-application-architecture [Accessed 1 March 2021].

Javatpoint, 2021. *CodeIgniter Architecture.* [Online]

Available at: https://www.javatpoint.com/codeigniter-architecture [Accessed 7 March 2021].

Kenton, W., 2020. *Feasibility Study. Investopedia.* [Online] Available at: https://www.investopedia.com/terms/f/feasibility-study.asp [Accessed 2 February 2021].

Kerzner, H., 2017. *Project Management.* 12th ed. United Kingdom: Wiley.

Talend, 2020. *What is MySQL? Everything You Need to Know.* [Online] Available at: https://www.talend.com/resources/what-is-mysql [Accessed 5 February 2021]. W3schools, 2021. *Bootstrap Get Started.* [Online]

Available at: https://www.w3schools.com/bootstrap/bootstrap\_get\_started.asp

[Accessed 5 February 2021].

Workzone, 2020. *18 Best JIRA Alternatives for Agile Project Management In 2019.* [Online] Available at: https://www.workzone.com/blog/jira-alternatives

[Accessed 5 February 2021].

## **Appendix A – Design Documentation**

#### **Use Case Diagrams**

Use case diagram for Quality Assuarance module

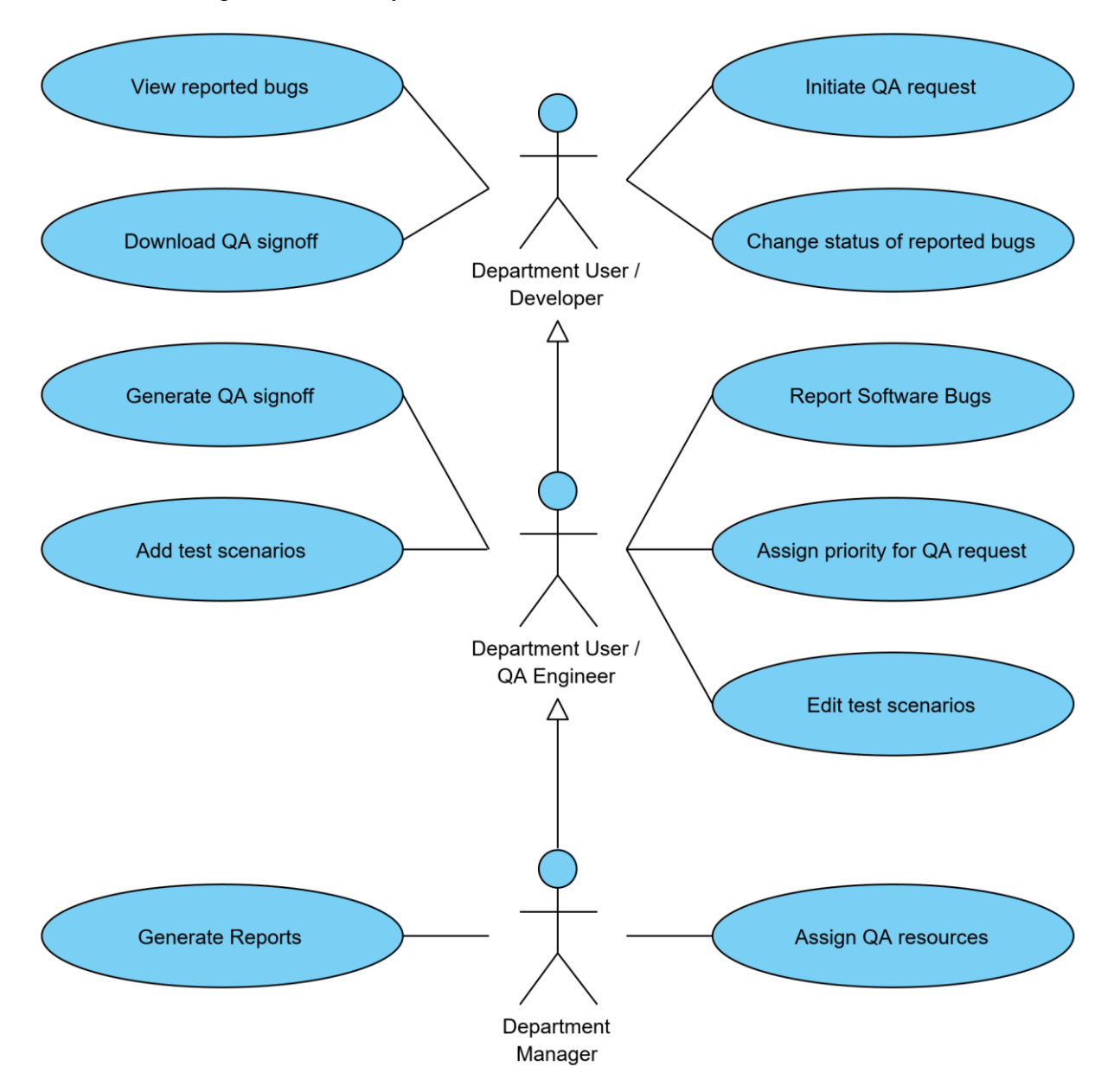

*Figure A.1 - Use case diagram for Quality Assurance module*

Use case diagram for the Quality assuarance module in the developed application are shown on figure A.1, where department manager has the highest authority for the available functions. Mainly functions related to the testing are available in this module including creating test scenarios and managing bugs.

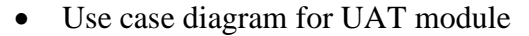

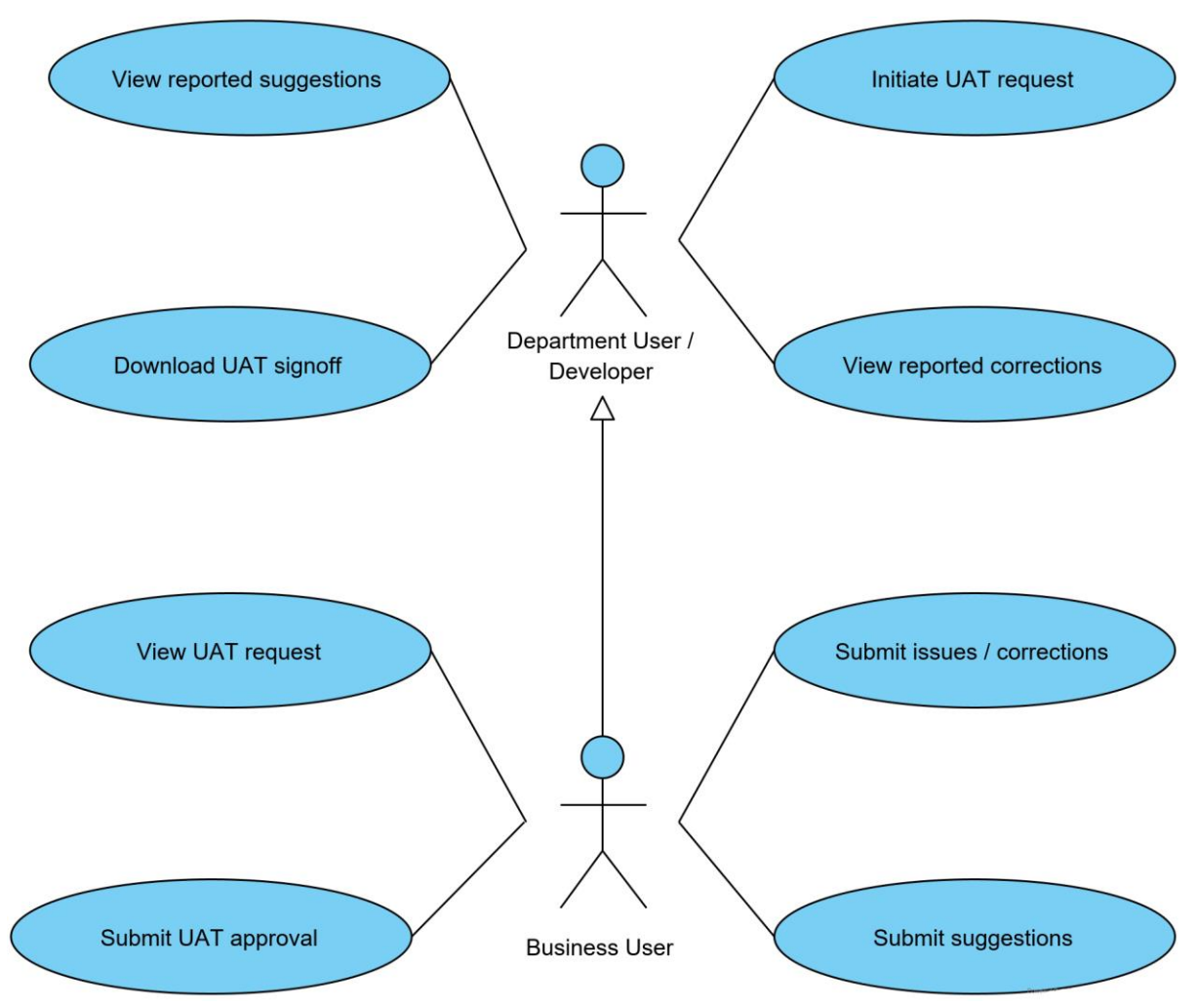

*Figure A.2 - Use case diagram for UAT module*

Use case diagram for the user acceptance testing module in the developed application are shown on figure A.2, where business user has the highest authority for the available functions. This was the only module in the developed application which have more functionalities for the business users than the users in the IT department.

## **Use Case Narrations**

• Use case narration for login

| Use case name                        | Login                                                       | <b>Use case Type</b>                                           |  |  |  |
|--------------------------------------|-------------------------------------------------------------|----------------------------------------------------------------|--|--|--|
| Use case id                          | $\Omega$                                                    | <b>Business Requirements:</b>                                  |  |  |  |
| <b>Priority</b>                      | High                                                        | Prevent unauthorized access                                    |  |  |  |
| Source                               | Web Page $-$ Login                                          | and authenticate user.                                         |  |  |  |
|                                      | DB Table – User, Session                                    |                                                                |  |  |  |
| <b>Primary Business Actor</b>        | All Users                                                   |                                                                |  |  |  |
| <b>Other Participating Actors</b>    |                                                             |                                                                |  |  |  |
| <b>Other Interested Stakeholders</b> |                                                             |                                                                |  |  |  |
| <b>Description</b>                   | Validate the username and the password entered by the user  |                                                                |  |  |  |
|                                      | and grant access to the web application.                    |                                                                |  |  |  |
| <b>Preconditions</b>                 | User already has a user account created in the web          |                                                                |  |  |  |
|                                      | application.                                                |                                                                |  |  |  |
| <b>Trigger</b>                       | User send request to login by pressing the login button     |                                                                |  |  |  |
| <b>Typical course of events</b>      | User enter the username and password<br>1)                  |                                                                |  |  |  |
|                                      | 2)<br>Click on the Login button.                            |                                                                |  |  |  |
| <b>Alternative course</b>            | Error message will be displayed for the invalid username or |                                                                |  |  |  |
|                                      | password entered by the user.                               |                                                                |  |  |  |
| <b>Post conditions</b>               |                                                             | Application will create a session and redirect the user to the |  |  |  |
|                                      | home page.                                                  |                                                                |  |  |  |

*Table A.1 - Use case narration for login*

• Use case narration for add new post to KM portal

| Use case name                        | Add new post to KM portal                                  | <b>Use case Type</b>                                         |  |  |  |
|--------------------------------------|------------------------------------------------------------|--------------------------------------------------------------|--|--|--|
| Use case id                          | 05                                                         | <b>Business Requirements:</b>                                |  |  |  |
| <b>Priority</b>                      | High                                                       | User will be allowed to share                                |  |  |  |
|                                      | Web Page - KM Portal                                       | their knowledge on digital                                   |  |  |  |
| <b>Source</b>                        | DB Table - KM_Posts                                        | platform.                                                    |  |  |  |
| <b>Primary Business Actor</b>        | Department User                                            |                                                              |  |  |  |
| <b>Other Participating Actors</b>    | Department Manager, Business Manager                       |                                                              |  |  |  |
| <b>Other Interested Stakeholders</b> | <b>Business User</b>                                       |                                                              |  |  |  |
| <b>Description</b>                   | Adding a new post to the Knowledge Management portal       |                                                              |  |  |  |
|                                      | where other users also can view and reply to it.           |                                                              |  |  |  |
| <b>Preconditions</b>                 | User have required access privileges to post on the        |                                                              |  |  |  |
|                                      | knowledge management portal.                               |                                                              |  |  |  |
| <b>Trigger</b>                       |                                                            | User selects the Knowledge Management function from the      |  |  |  |
|                                      | menu.                                                      |                                                              |  |  |  |
|                                      | 1) User select the category of the Knowledge               |                                                              |  |  |  |
|                                      | Management portal.                                         |                                                              |  |  |  |
| <b>Typical course of events</b>      | 2)                                                         | Click on the add new post button to get the screen           |  |  |  |
|                                      | to submit new post.                                        |                                                              |  |  |  |
|                                      | 3)<br>Enter the post title and content.                    |                                                              |  |  |  |
|                                      | 4)                                                         | Click on the post button to submit the post.                 |  |  |  |
| <b>Alternative course</b>            | If the content is too long than the accepted length, error |                                                              |  |  |  |
|                                      |                                                            | message will be displayed for the user to amend the content. |  |  |  |
| <b>Post conditions</b>               |                                                            | Once user post the message it will be displayed on the home  |  |  |  |
|                                      | screen of the knowledge management portal.                 |                                                              |  |  |  |

*Table A.2 - Use case narration for add new post to KM portal*

## **Appendix B – MIS Reports**

MIS Reports stands for the Management Information System reports which will be generated by the developed application automatically based on the criteria provided by the user. MIS reports will be critical for the smooth operation of the Bank since those reports will be referred by the senior management of the Bank in order to view the current status of the on-going projects. In this chapter it will demonstrate the MIS reports types and layouts used in the system with sample repots.

#### **Administrative Reports**

Administrative reports will include all the MIS reports regarding the user management and user actions handled through the system.

• Active users by user role

This report was designed to get the active users list by selecting the user role. For an example if the management needs a report on list of users with the administrative privileges have to execute this report.

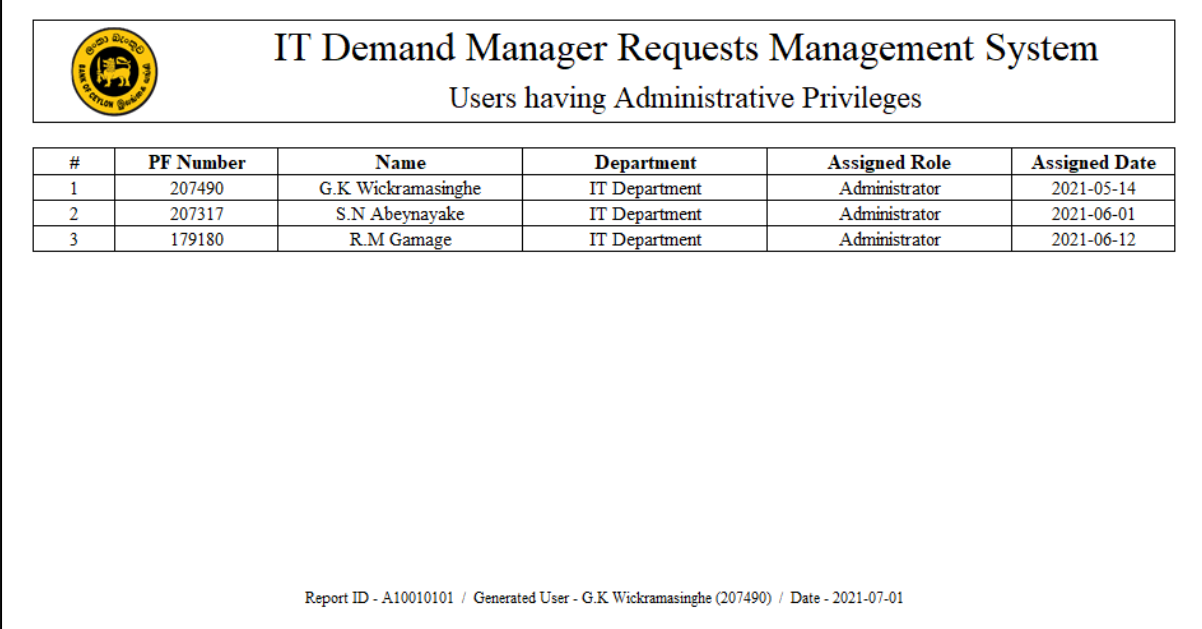

#### *Figure B.1 - Report on active user by role*

If the user selects the user role as Administrator and generate the report it will display the output as shown in the figure B.1.

#### • List of users by user status

This report was designed to get the list of users by a specific user status. Since administrators will required to get a list of active users list at any time using this available report.

| List of users with status - Locked |                  |                |                      |                    |                   |  |
|------------------------------------|------------------|----------------|----------------------|--------------------|-------------------|--|
| #                                  | <b>PF Number</b> | <b>Name</b>    | <b>Department</b>    | <b>User Status</b> | <b>Last Login</b> |  |
| 1                                  | 207205           | R.M.L Perera   | <b>IT</b> Department | Locked             | 2021-06-14        |  |
| $\overline{2}$                     | 188190           | T.M Nirupamali | <b>IT</b> Department | Locked             | 2021-06-14        |  |
|                                    |                  |                |                      |                    |                   |  |
|                                    |                  |                |                      |                    |                   |  |

*Figure B.2 - List of users by user status*

Once user selects the user status as "Locked", application will generate a report as shown in the figure B.2.

• New user accounts created last 30 days

Report generated for user accounts created within last 30 days is shown in figure B.3.

| #                   | <b>PF Number</b><br>200240 | <b>Name</b>                        | <b>Department</b><br>Central Back Office | <b>Created User</b>                          | <b>Created Date</b><br>2021-06-28 |
|---------------------|----------------------------|------------------------------------|------------------------------------------|----------------------------------------------|-----------------------------------|
| 1<br>$\overline{2}$ | 200245                     | K.W Priyadarshana<br>L.S Weerakoon | Central Back Office                      | Gayan Wickramasinghe<br>Gayan Wickramasinghe | 2021-06-28                        |
|                     |                            |                                    |                                          |                                              |                                   |
|                     |                            |                                    |                                          |                                              |                                   |

*Figure B.3 - Report on new user accounts*

#### **Demand Manager Module**

Demand Manager module consists of multiple reports which will highlight the overall and the project wise status of the completed and ongoing Demand Manager requests handled by the IT division. Most of the reports available in this module will be accessed by the members in the Senior Management of the Bank.

• Demand Manager – Overall Status

Users will be able to generate a report on overall status of the demand manager requests attached to the particular department.

| Department                   | Core Banking Development |            |  |
|------------------------------|--------------------------|------------|--|
| <b>Time Period</b>           | 2021                     |            |  |
| <b>Demand Manager Status</b> | Count                    | Percentage |  |
| <b>New</b>                   | 10                       | 18%        |  |
| Completed                    | 25                       | 44%        |  |
| On Hold                      | 3                        | 5%         |  |
| Development                  | 6                        | 11%        |  |
| QA                           | 8                        | 14%        |  |
| <b>UAT</b>                   | 5                        | 9%         |  |
|                              | 57                       |            |  |
|                              |                          |            |  |

*Figure B.4 - Report on demand manager - overall status*

In figure B.4, it shows a report which was generated by a team member in the Core Banking Development team on the status of all requests which were initiated on year 2021.

- Users were allowed to generate the report only for the user's department which was mentioned in the user profile.
- All the AGMs and DGMs were allowed to select a department and generate the report.
- All the AGMs and DGMs were allowed to generate the report for all the departments at once in order to view the status of all the departments.

• Demand Manager – Pending with Development Teams

By selecting a Development team in the IT Department, it will allow to generate a report on all the pending demand manager requests in the selected team.

|                  | Demand Manager - Development Pending |                      |                       |                             |  |  |  |
|------------------|--------------------------------------|----------------------|-----------------------|-----------------------------|--|--|--|
| <b>DM Number</b> | <b>DM</b> Name                       | <b>Assigned Date</b> | <b>Current Status</b> | <b>Requested Department</b> |  |  |  |
| 202100010        | Inward Clearing - EIM Reject         | 2021-06-20           | Not Started           | Central Back Office         |  |  |  |
| 202100015        | GoAML Reporting Module               | 2021-06-25           | Not Started           | Compliance Department       |  |  |  |
|                  |                                      |                      |                       |                             |  |  |  |

*Figure B.5 - Report on pending DM requests*

Sample report on all the pending Demand Manager requests which needs to be developed by the IT Division are shown in the figure B.5

# **Appendix C – Testing Plan**

Additional test cases used for testing of the developed Demand Manager Requests

Management System are shown below.

• Test Cases for Department Registration

| ID  | Activity                                                                   | <b>Test Case Steps</b>                                                                                                    | <b>Expected Result</b>                                    |
|-----|----------------------------------------------------------------------------|----------------------------------------------------------------------------------------------------|-----------------------------------------------------------|
| 3.1 | <b>Create New Department</b><br>screen                                     | <b>Click Add New Department</b><br>option                                                                                                    | <b>Create New</b><br>Department screen<br>should open.    |
| 3.2 | <b>Check Validations</b>                                                   | Name Field<br>Must be unique<br>Cannot be blank<br><b>Location Field</b><br>Cannot be blank<br><b>Manager Field</b><br>Cannot be blank<br>$\mathbf{L}^{\text{max}}$<br><b>Assistant General Manager Field</b><br>Cannot be blank<br>Characters not allowed<br>Deputy General Manager Field<br>Cannot be blank | Should display an<br>error message if<br>validation fails |
| 3.3 | <b>Create New Department</b><br>$-$ Success                                | Enter valid values for all the<br>fields.<br>Click on create user button.                                                                                                    | Request should be<br>successfully<br>submitted.           |
| 3.4 | <b>Create New Department</b><br>- Failed                                   | Enter valid values for all the<br>fields avoiding any mandatory<br>field<br>Click on create user button                                                                                                    | Error Message should<br>be displayed                      |
| 3.5 | <b>Create New Department</b><br>with already registered<br>department name | Enter a department name which<br>is already registered.<br>Enter all the necessary details<br>accurately                                                                                                    | Should display an<br>error message                        |
| 3.6 | <b>Update New Department</b><br>$-$ Success                                | Enter values for all the fields.<br>Click on update button.                                                                                                    | Request should be<br>successfully<br>submitted.           |
| 3.7 | <b>Update New Department</b><br>- Failed                                   | Enter valid values for all the<br>fields avoiding any mandatory<br>field<br>Click on update button                                                                                                    | Error Message should<br>be displayed                      |

*Table C.1 - Test cases for registering department*

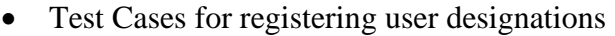

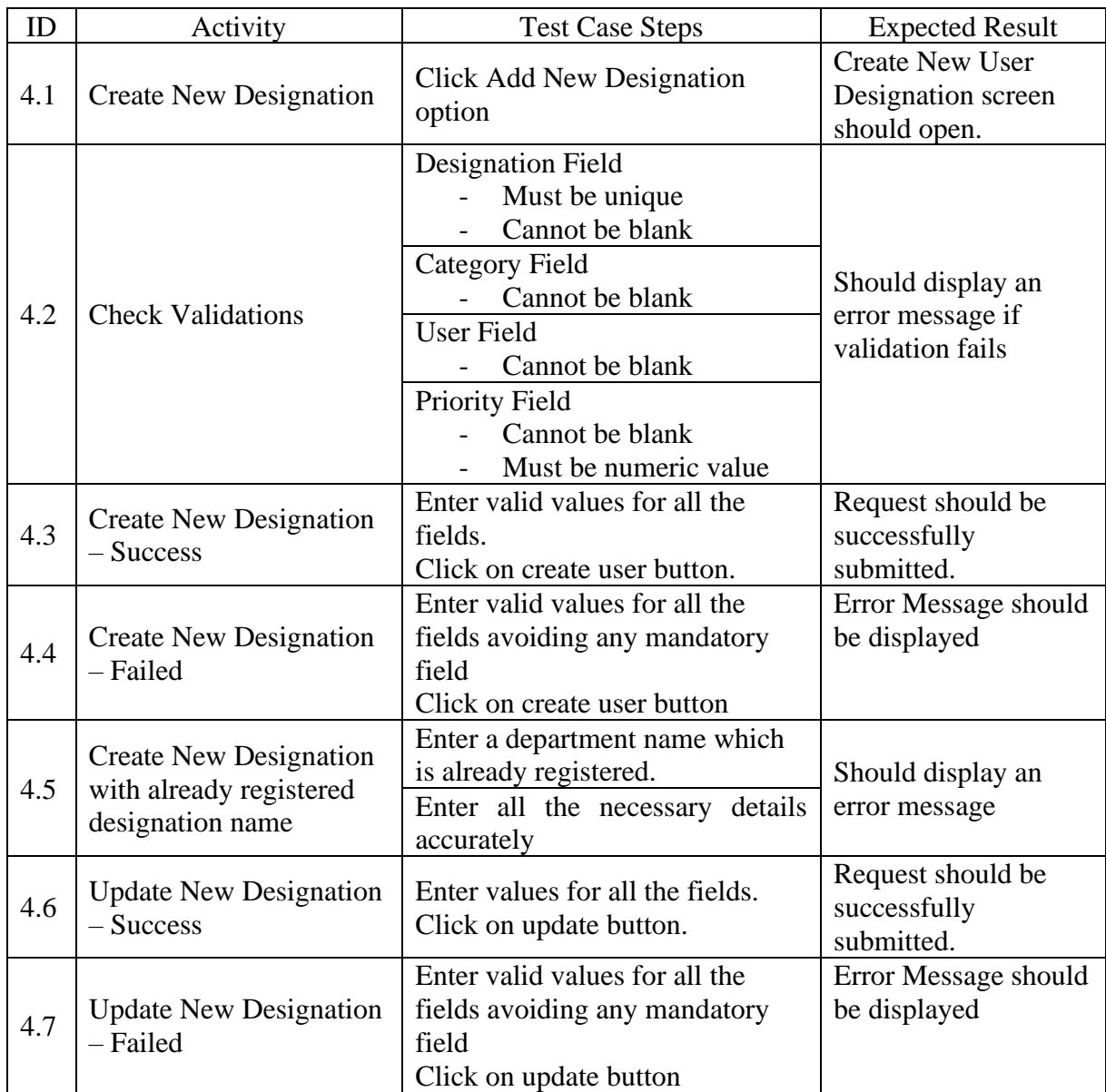

*Table C.2 - Test cases for registering new user designation*

• Test Cases for registering user function

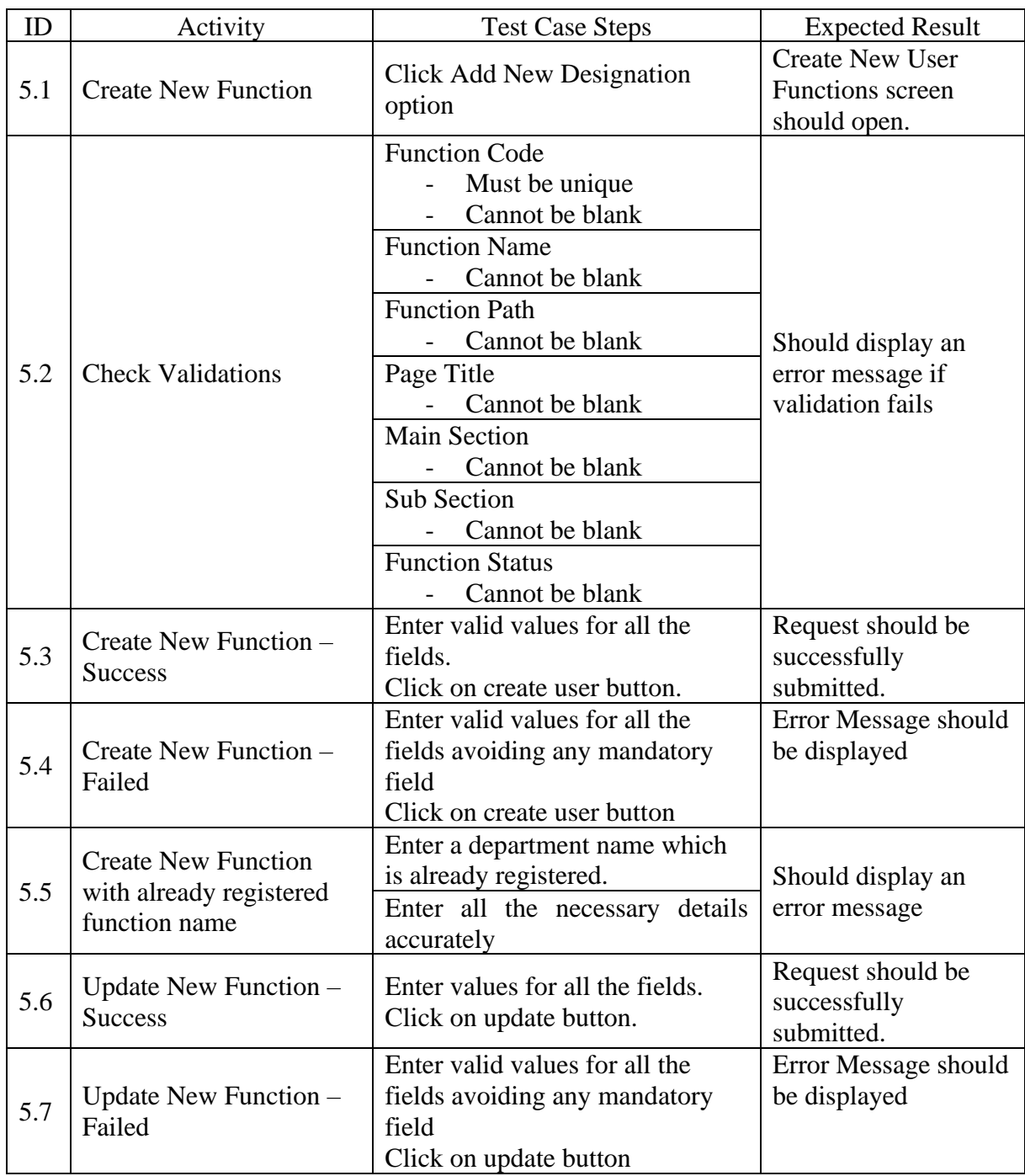

*Table C.3 - Test cases for registering new user designation*

• Test Cases for registering new user role

| ID   | Activity                                                | <b>Test Case Steps</b>                                                                                                    | <b>Expected Result</b>                                                                                  |
|------|---------------------------------------------------------|----------------------------------------------------------------------------------------------------|----------------------------------------------------------------------------------------------------|
| 6.1  | <b>Create New Role</b>                                  | Click Add New Role option                                                                                                    | <b>Create New Role</b><br>screen should open.                                                           |
| 6.2  | <b>Check Validations</b>                                | Role ID<br>Must be unique<br>Cannot be blank<br><b>Role Name</b><br>Cannot be blank<br><b>Role Status</b><br>Cannot be blank | Should display an<br>error message if<br>validation fails                                               |
| 6.3  | Create New Role -<br><b>Success</b>                     | Enter valid values for all the<br>fields.<br>Click on create user button.                                                    | Request should be<br>successfully<br>submitted.                                                         |
| 6.4  | Create New Role -<br>Failed                             | Enter valid values for all the<br>fields avoiding any mandatory<br>field<br>Click on create user button                      | Error Message should<br>be displayed                                                                    |
| 5.5  | Create New Role with<br>already registered role<br>name | Enter a department name which<br>is already registered.<br>Enter all the necessary details<br>accurately                     | Should display an<br>error message                                                                      |
| 6.6  | <b>Set Role Privileges</b>                              | Click on edit privileges button                                                                                              | Role Privileges<br>screen should open.                                                                  |
| 6.7  | Add Privilege to role                                   | Activate the function from the list<br>of functions                                                                          | <b>Function</b> access<br>should be granted to<br>the user and should<br>be able to access it.          |
| 6.8  | Remove Privilege from<br>role                           | Deactivate the function from the<br>list of functions                                                                        | <b>Function access</b><br>should be removed<br>from the user and<br>should not be able to<br>access it. |
| 6.9  | Update New Role -<br><b>Success</b>                     | Enter values for all the fields.<br>Click on update button.                                                                  | Request should be<br>successfully<br>submitted.                                                         |
| 6.10 | Update New Role -<br>Failed                             | Enter valid values for all the<br>fields avoiding any mandatory<br>field<br>Click on update button                           | Error Message should<br>be displayed                                                                    |

*Table C.4 - Test cases for registering new user role*

## • Testing Status

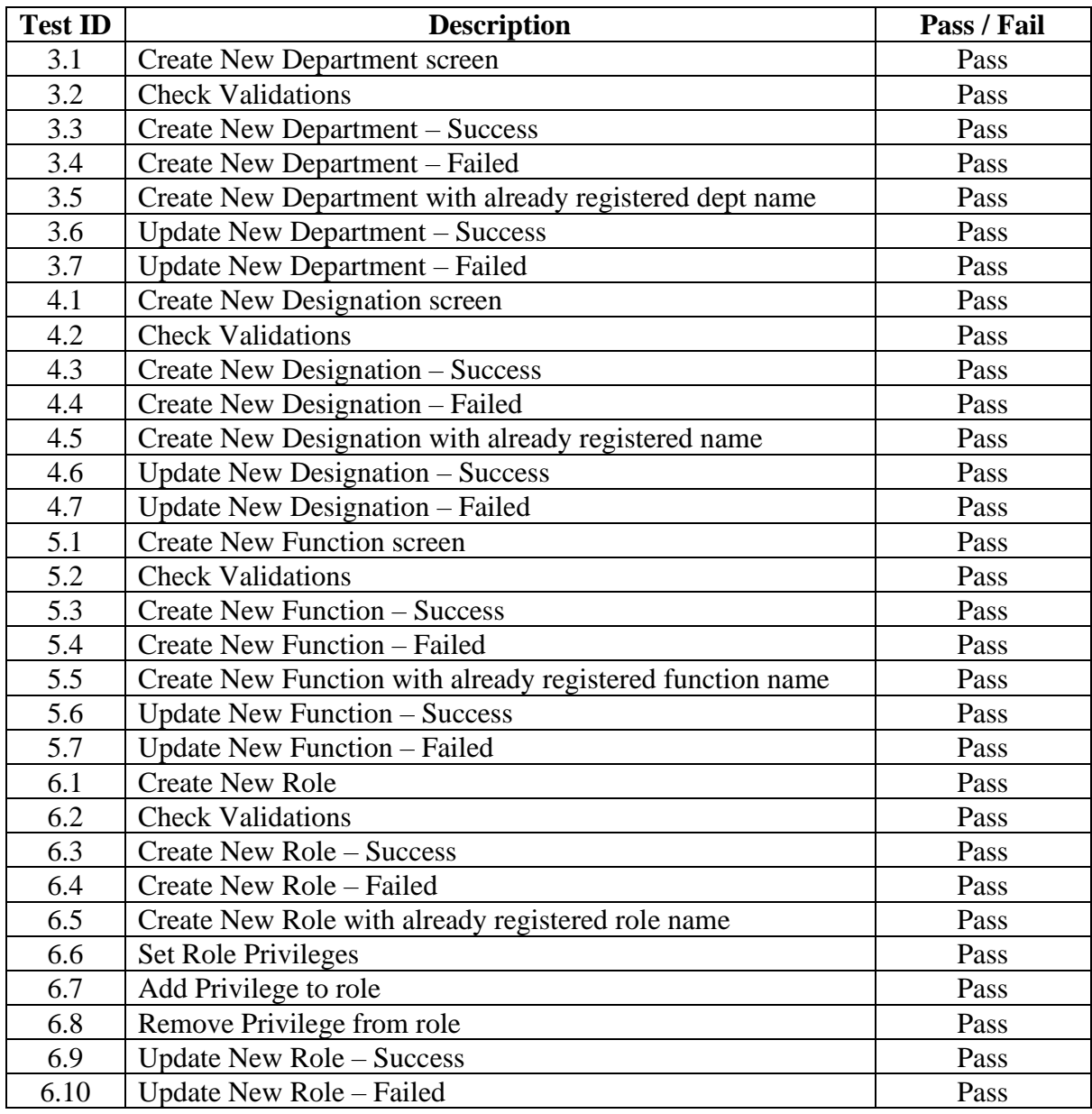

*Table C.5 - Status of test cases*

## **Appendix D – User Manual**

User manual of the developed application for the main functionalities are described in this section including the screenshots and instructions on how to use the function.

### **Login**

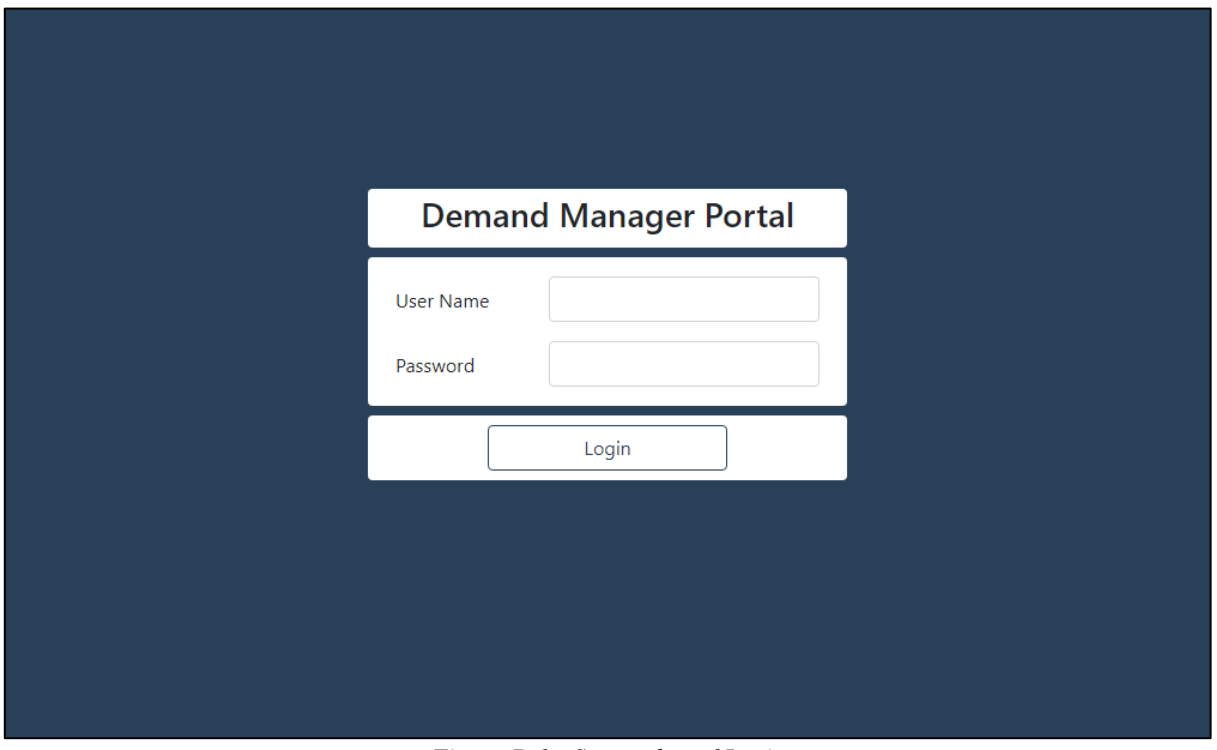

*Figure D.1 - Screenshot of Login*

- Initial Login screen of the application shown in figure D.1 and user needs to enter already registered username and password in order to login to the web application.
- Upon the successful authentication, user will be redirected to the home page and error message will be displayed if the authentication fails.
- If the user enters the incorrect password for more than 3 times, account will be automatically locked. Only the users with administrative privileges will be able to activate the account again.

### **User Maintenance**

| <b>Demand Manager Portal</b> | Home<br>Administration -<br>Demand Manager * | Development -<br>Ouality Assuarance ▼                       |                          | Reporting $\blacktriangledown$<br>User Acceptance | User Profile - |
|------------------------------|----------------------------------------------|-------------------------------------------------------------|--------------------------|---------------------------------------------------|----------------|
|                              | <b>Administration   User Maintenance</b>     |                                                             |                          |                                                   | Add New User   |
|                              |                                              |                                                             |                          | Search:                                           |                |
| PF No 1                      | Name                                         | Department<br>11<br>11                                      | Grade<br>11              | Role                                              | <b>Status</b>  |
| $\mathbf{R}$<br>170180       | Ramya Gamage                                 | IT - Core Banking Development                               | <b>Branch Manager</b>    | Administrator                                     | <b>Active</b>  |
| $\mathbb{R}$<br>207317       | Samuda Abeynayake                            | IT - Core Banking Development                               | <b>Executive Officer</b> | Administrator                                     | Active         |
| $\mathbb{R}^2$<br>207458     | Dinesh Rathnayake                            | IT - Core Banking Development                               | <b>Executive Officer</b> | Developer                                         | Active         |
| $\Omega$<br>207490           | Gayan Wickramasinghe                         | IT - Core Banking Development                               | <b>Executive Officer</b> | Administrator                                     | <b>Active</b>  |
|                              |                                              |                                                             |                          |                                                   |                |
|                              |                                              | C Copyright 2021, University of Colombo School of Computing |                          |                                                   |                |

*Figure D.2 - Screenshot of user maintenance*

- As shown in the figure D.2, initial user maintenance screen will display the list of users registered in the system.
- User Maintenance function will be available for the users with the administrative privileges.
- User's provident fund number, name, department, grade, role and user status will be shown in the table with the facility to sort and search.
- By clicking on the Add New User button users will be allowed to create a new user profile.
- Users are allowed to search by any column value through the search text box on top of the table.

• By clicking on the image at each row it will display all the details related to the selected user profile as shown in figure D.3.

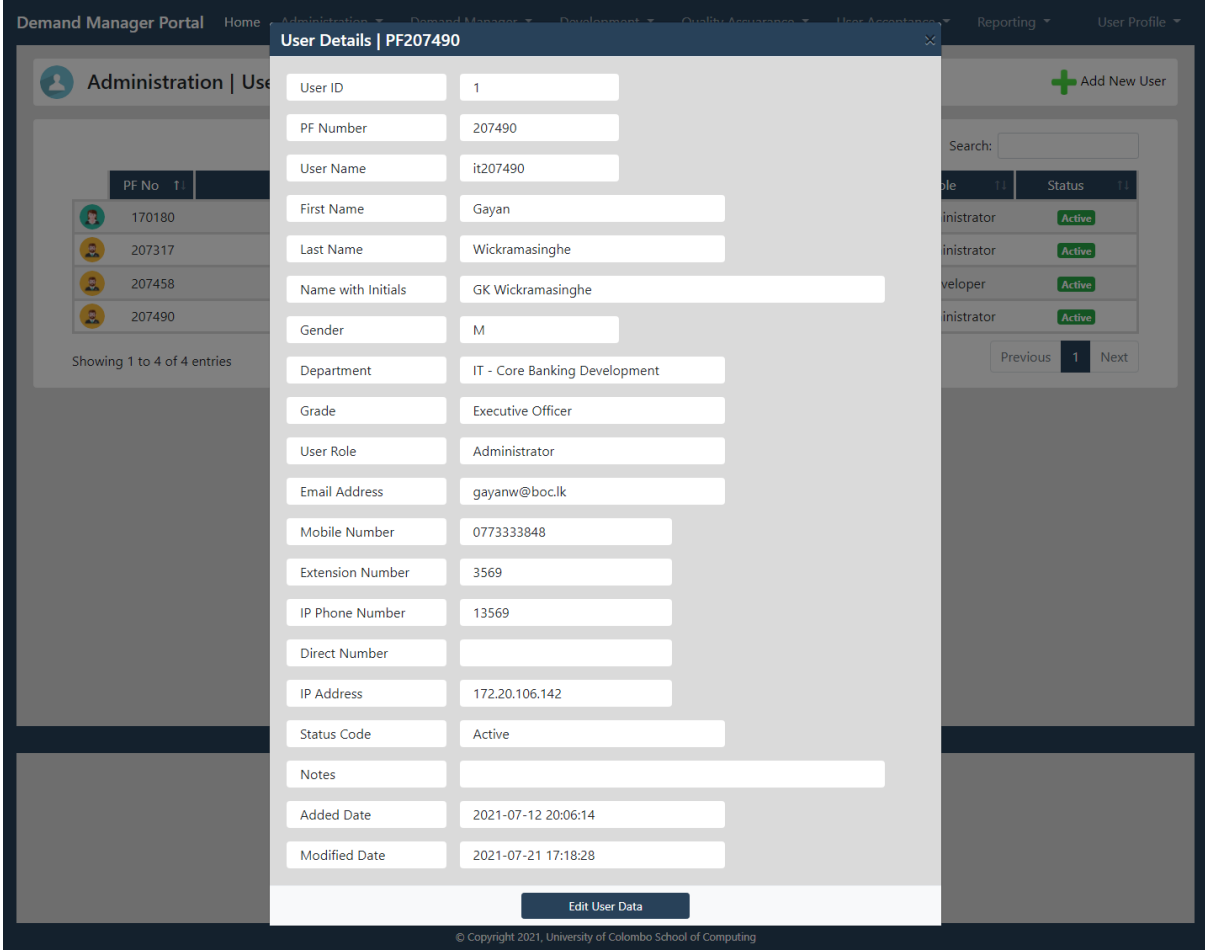

*Figure D.3 - Screenshot of the user maintenance*

- All the user details available for the selected user will be displayed in this form and users are allowed to edit the data by clicking on the Edit User Data button.
- Also, this form will display the record added timestamp and the last modified timestamp for the reference of the user.
• By Clicking on the Edit User Data, it will allow the user to edit the details as shown in figure D.4

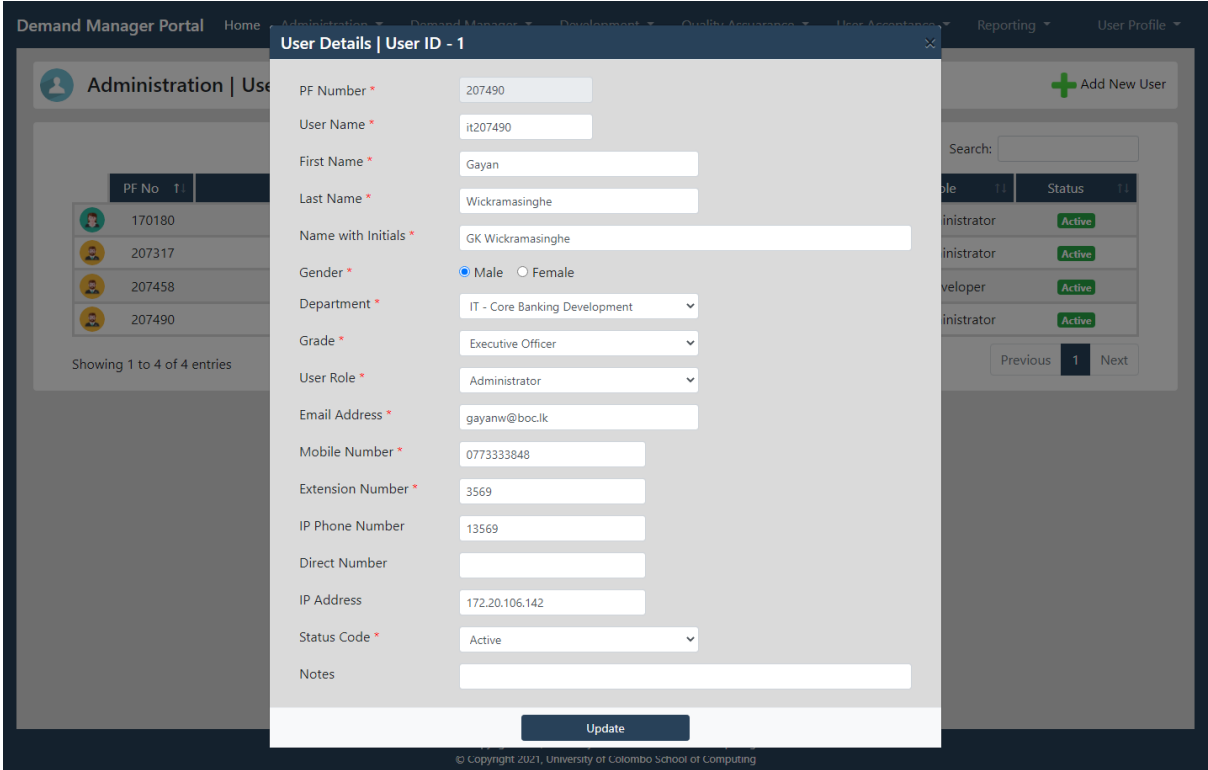

*Figure D.4 - Screenshot of the user maintenance*

- List of all the active departments and list of all the active user roles registered in the application will be shown as a dropdown list for the user.
- Confirmation message will be displayed upon the successful update of the record as shown in figure D.5.

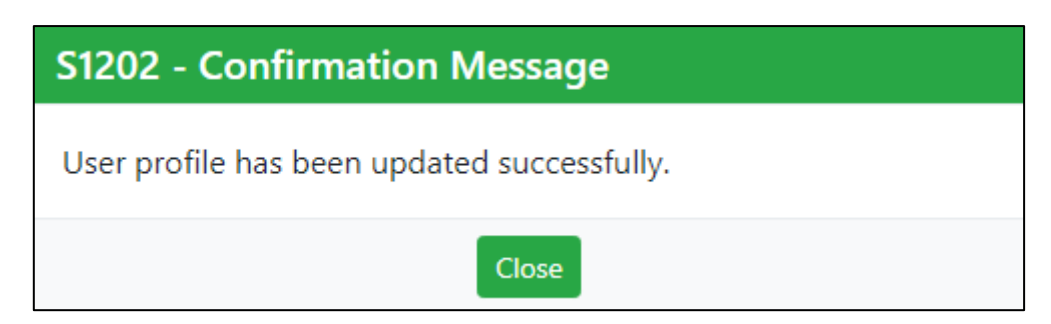

*Figure D.5 - Screenshot of confirmation message*

## **Department Maintenance**

|                                                                      | <b>Demand Manager Portal</b>                              | Home<br>Administration -      | Demand Manager ▼ | Development v            | Quality Assuarance ▼                  | User Acceptance          | Reporting $\blacktriangledown$ | User Profile - |
|----------------------------------------------------------------------|-----------------------------------------------------------|-------------------------------|------------------|--------------------------|---------------------------------------|--------------------------|--------------------------------|----------------|
| <b>Administration   Department Maintenance</b><br>Add New Department |                                                           |                               |                  |                          |                                       |                          |                                |                |
|                                                                      |                                                           |                               |                  |                          |                                       |                          | Search:                        |                |
|                                                                      | $ID - 1$                                                  | Name                          | 11               | Manager<br>11            | <b>AGM</b>                            | Location                 | <b>Status</b>                  |                |
|                                                                      |                                                           | IT - Core Banking Development |                  | <b>RP</b> Gamage         | AGM - IT (Application Systems)        | Head Office - 6th Floor  | <b>Active</b>                  |                |
|                                                                      | $\overline{2}$                                            | IT - Core Banking Maintenance |                  | <b>GK Wickramasinghe</b> | <b>AGM - IT (Application Systems)</b> | Head Office - 6th Floor  | Active                         |                |
|                                                                      | 3                                                         | IT - Trade Finance            |                  | SN Abeynayake            | AGM - IT (Application Systems)        | Head Office - 11th Floor | <b>Active</b>                  |                |
|                                                                      | 4                                                         | IT - General Applications     |                  | RMLD Rathnayake          | AGM - IT (Delivery Channels)          | Head Office - 6th Floor  | <b>Active</b>                  |                |
|                                                                      | Showing 1 to 4 of 4 entries                               |                               |                  |                          |                                       |                          |                                |                |
|                                                                      | Copyright 2021, University of Colombo School of Computing |                               |                  |                          |                                       |                          |                                |                |

*Figure D.6 - Screenshot of department maintenance*

- Once user select the department maintenance option through the main menu it will display the function as shown in figure D.6
- Department Maintenance function will be available for the users with the administrative privileges.
- Department Id, name, manager, Assistant General Manager, Location and status will be shown in the table with the facility to sort and search.
- Users are allowed to search by any column value through the search text box on top of the table.
- By clicking on the Add New Department button users will be allowed to create a new user department.
- Same as all the other functions user will be allowed to view and edit the data by clicking on the row icon.

## **User Designations**

|                                                                        | <b>Demand Manager Portal</b> | Administration -<br>Home<br>Demand Manager ▼ | Development *                                               | Quality Assuarance ▼     | User Acceptance | Reporting $\blacktriangledown$ | User Profile - |  |
|------------------------------------------------------------------------|------------------------------|----------------------------------------------|-------------------------------------------------------------|--------------------------|-----------------|--------------------------------|----------------|--|
| <b>Administration   User Designations</b><br>Add New admin_user_design |                              |                                              |                                                             |                          |                 |                                |                |  |
|                                                                        |                              |                                              |                                                             |                          | Search:         |                                |                |  |
|                                                                        | $ID - 1$                     | Designation                                  | 11                                                          | <b>User</b>              |                 | <b>Status</b>                  |                |  |
|                                                                        | $\overline{1}$               | <b>Head of Information Technology</b>        |                                                             | <b>GK Wickramasinghe</b> |                 | <b>Active</b>                  |                |  |
|                                                                        | $\overline{2}$               | <b>DGM</b> Compliance                        |                                                             |                          |                 | Active                         |                |  |
|                                                                        | 3                            | DGM Corporate & Offshore Banking Division    |                                                             |                          |                 | <b>Active</b>                  |                |  |
| л                                                                      | $\overline{4}$               | DGM Finance & Planning                       |                                                             |                          |                 | <b>Active</b>                  |                |  |
|                                                                        | 5                            | DGM International, Treasury & Investment     |                                                             |                          |                 | <b>Active</b>                  |                |  |
| ᆂ                                                                      | 6                            | DGM Product & Banking Development            |                                                             |                          |                 | Active                         |                |  |
|                                                                        | $\overline{7}$               | <b>DGM Recovery - Provinces</b>              |                                                             |                          |                 | Active                         |                |  |
|                                                                        | 8                            | <b>DGM Recovery Corporate</b>                |                                                             |                          |                 | <b>Active</b>                  |                |  |
|                                                                        | $\overline{9}$               | DGM Retail Banking - Range I                 |                                                             |                          |                 | Active                         |                |  |
|                                                                        | 10                           | DGM Retail Banking - Range II                |                                                             |                          |                 | <b>Active</b>                  |                |  |
|                                                                        | 11                           | DGM Sales & Channel Management               |                                                             |                          |                 | Active                         |                |  |
|                                                                        | 12                           | <b>DGM Support Services</b>                  |                                                             |                          |                 | <b>Active</b>                  |                |  |
|                                                                        | 13                           | <b>AGM Accounting &amp; Tax</b>              |                                                             |                          |                 | <b>Active</b>                  |                |  |
|                                                                        | 14                           | <b>AGM Administrative Services</b>           |                                                             |                          |                 | <b>Active</b>                  |                |  |
|                                                                        |                              |                                              | C Copyright 2021, University of Colombo School of Computing |                          |                 |                                |                |  |

*Figure D.7 - Screenshot of user designations*

- Once user select the User Designations option through the main menu it will display the function as shown in figure D.7
- User Designations function will be available for the users with the administrative privileges.
- Id, designation, user and status will be shown in the table with the facility to sort and search.
- Users are allowed to search by any column value through the search text box on top of the table.
- By clicking on the Add New Designation button users will be allowed to create a new user designation.
- Same as all the other functions user will be allowed to view and edit the data by clicking on the row icon.

## **User Functions**

|                                                                 | <b>Demand Manager Portal</b>                                | Home<br>Administration $\sim$ | Demand Manager ▼<br>Development - | Quality Assuarance ▼<br>Reporting $\blacktriangledown$<br>User Acceptance | User Profile - |  |  |  |
|-----------------------------------------------------------------|-------------------------------------------------------------|-------------------------------|-----------------------------------|---------------------------------------------------------------------------|----------------|--|--|--|
| <b>Administration   User Functions</b><br>Add New User Function |                                                             |                               |                                   |                                                                           |                |  |  |  |
|                                                                 |                                                             |                               |                                   | Search:                                                                   |                |  |  |  |
|                                                                 | Code<br>$\uparrow$                                          | Section                       | Name                              | Path<br>11                                                                | <b>Status</b>  |  |  |  |
|                                                                 | 100101                                                      | Administration                | <b>User Maintenance</b>           | http://localhost/dmapp/user                                               | <b>Active</b>  |  |  |  |
| 血                                                               | 100102                                                      | Administration                | <b>Department Maintenance</b>     | http://localhost/dmapp/report                                             | <b>Active</b>  |  |  |  |
|                                                                 | 100103                                                      | Administration                | <b>User Roles</b>                 | http://localhost/dmapp/role                                               | <b>Active</b>  |  |  |  |
| еn                                                              | 100104                                                      | Administration                | <b>User Designations</b>          | http://localhost/dmapp/designation                                        | <b>Active</b>  |  |  |  |
| Θ                                                               | 100105                                                      | Administration                | <b>User Functions</b>             | http://localhost/dmapp/function                                           | <b>Active</b>  |  |  |  |
| $\blacksquare$                                                  | 100106                                                      | Administration                | Parameters                        | http://localhost/dmapp/param                                              | <b>Active</b>  |  |  |  |
| $\mathbf{a}$                                                    | 100107                                                      | Administration                | <b>Role Privileges</b>            | http://localhost/dmapp/privilege                                          | Active         |  |  |  |
|                                                                 | 600601                                                      | Reports                       | <b>Administrative Reports</b>     | http://localhost/dmapp/report/admin                                       | <b>Active</b>  |  |  |  |
| A                                                               | 999001                                                      | General                       | Home                              | http://localhost/dmapp/home                                               | <b>Active</b>  |  |  |  |
|                                                                 | Showing 1 to 9 of 9 entries                                 |                               |                                   | Previous                                                                  | <b>Next</b>    |  |  |  |
|                                                                 |                                                             |                               |                                   |                                                                           |                |  |  |  |
|                                                                 |                                                             |                               |                                   |                                                                           |                |  |  |  |
|                                                                 |                                                             |                               |                                   |                                                                           |                |  |  |  |
|                                                                 |                                                             |                               |                                   |                                                                           |                |  |  |  |
|                                                                 | C Copyright 2021, University of Colombo School of Computing |                               |                                   |                                                                           |                |  |  |  |

*Figure D.8 - Screenshot of user functions*

- Once user select the User Functions option through the main menu it will display the function as shown in figure D.8
- This option will be used to define the user functions available in the system.
- User Functions option will be available for the users with the administrative privileges.
- Function Code, section, name, path and status will be shown in the table with the facility to sort and search.
- Users are allowed to search by any column value through the search text box on top of the table.
- By clicking on the Add New Function button users will be allowed to create a new user function.
- Same as all the other functions user will be allowed to view and edit the data by clicking on the row icon.

## **Role Privileges**

|              | <b>Demand Manager Portal</b>                                                            | Administration -<br>Home                | Demand Manager | Development<br>Quality Assuarance ▼ | User Acceptance                    | Reporting $\blacktriangledown$<br>User Profile - |  |  |  |  |
|--------------|-----------------------------------------------------------------------------------------|-----------------------------------------|----------------|-------------------------------------|------------------------------------|--------------------------------------------------|--|--|--|--|
|              |                                                                                         | <b>Administration   Role Privileges</b> |                |                                     |                                    | Add New                                          |  |  |  |  |
|              | <b>Administration Module</b>                                                            |                                         |                |                                     |                                    |                                                  |  |  |  |  |
|              | 100101                                                                                  | <b>User Maintenance</b>                 |                | <b>User Maintenance</b>             | http://localhost/dmapp/user        | Active                                           |  |  |  |  |
| m            | 100102                                                                                  | Department Maintenance                  |                | Department Maintenance              | http://localhost/dmapp/report      | Active                                           |  |  |  |  |
|              | 100103                                                                                  | User Roles                              |                | User Roles                          | http://localhost/dmapp/role        | Disabled                                         |  |  |  |  |
| œц           | 100104                                                                                  | <b>User Designations</b>                |                | <b>User Designations</b>            | http://localhost/dmapp/designation | Active                                           |  |  |  |  |
| Θ            | 100105                                                                                  | <b>User Functions</b>                   |                | User Functions                      | http://localhost/dmapp/function    | Active                                           |  |  |  |  |
| m            | 100106                                                                                  | Parameters                              |                | Parameters                          | http://localhost/dmapp/param       | Active                                           |  |  |  |  |
| $\mathbf{a}$ | 100107                                                                                  | Role Privileges                         |                | Role Privileges                     | http://localhost/dmapp/privilege   | Active                                           |  |  |  |  |
|              |                                                                                         |                                         |                | <b>Back</b>                         |                                    |                                                  |  |  |  |  |
|              | $\overline{\phantom{a}}$<br>C Copyright 2021, University of Colombo School of Computing |                                         |                |                                     |                                    |                                                  |  |  |  |  |

*Figure D.9 - Screenshot of role privileges*

- Once user select the edit privileges option through the user roles function it will display the function as shown in figure D.9
- This option will be used to define the user functions available in the system.
- Role Privileges Functions option will be available for the users with the administrative privileges.
- By enabling the option, it will be available for the users with the selected privilege.
- By disabling the option, user access will be removed and users will not be allowed to access the function.